# **F900D/DU**

# **AT COMMAND MANUAL**

**V 1.6.0**

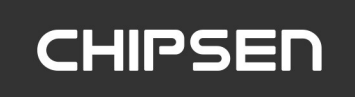

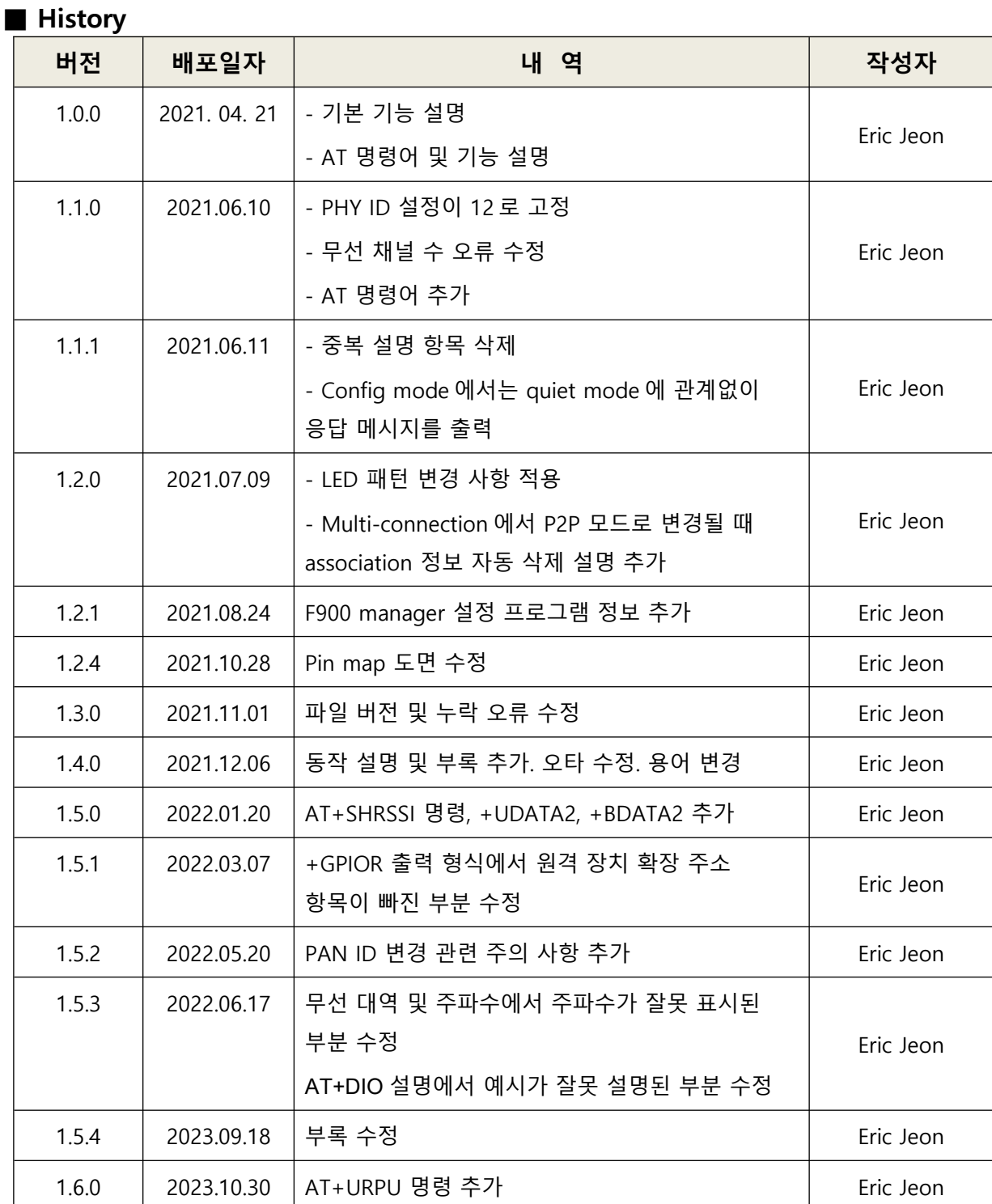

# 목차

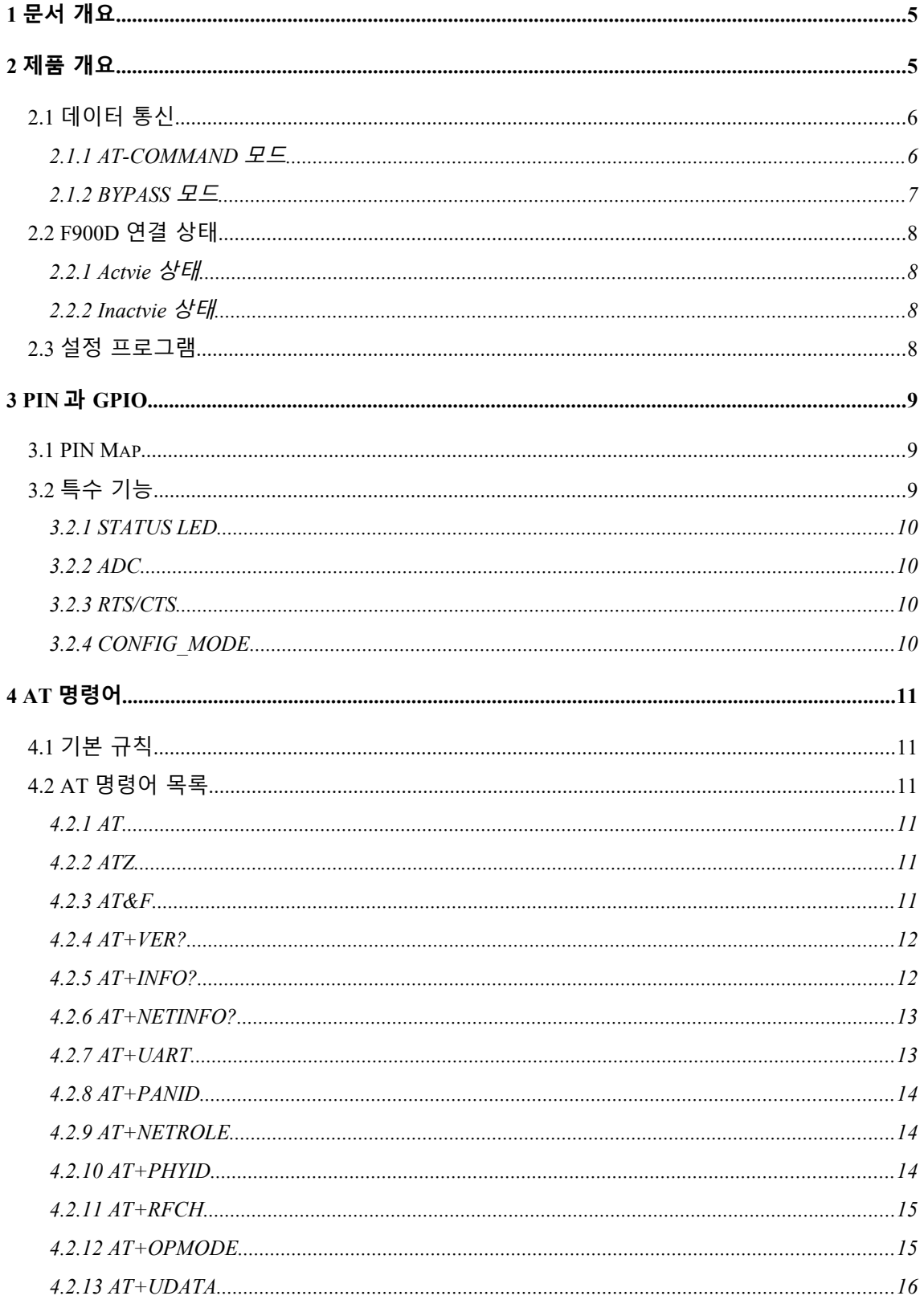

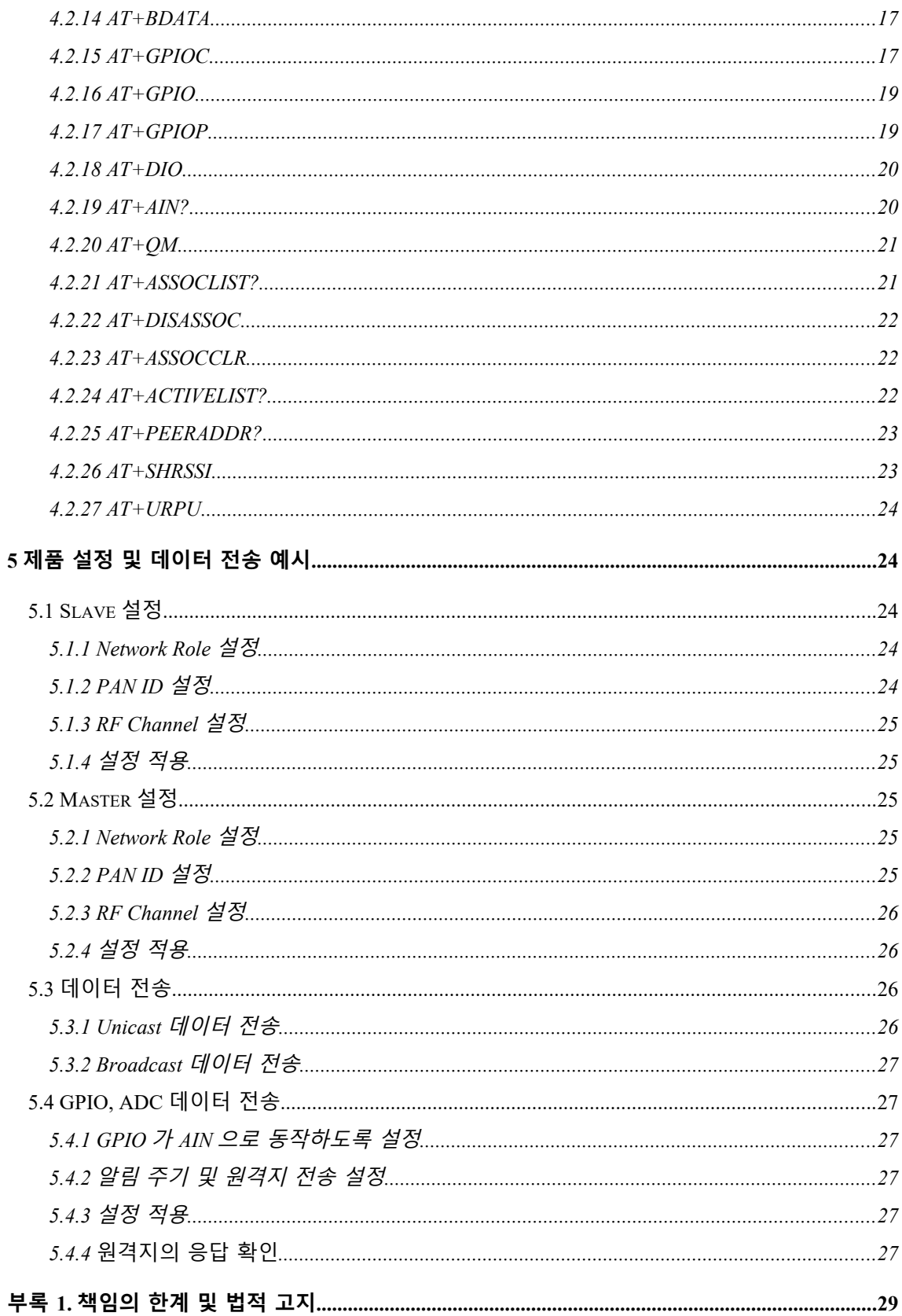

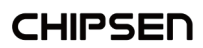

# <span id="page-4-1"></span>**1 문서 개요**

본 문서는 "CHIPSEN F900D/DU"와(이하 "F900D"라 한다) UART interface 를 통해 AT 명령어로 F900D 를 설정하고 데이터 통신을 하는 방법에 대해 설명한다.

# <span id="page-4-0"></span>**2 제품 개요**

F900D 는 장치의 역할, 데이터 통신 방식, 네트워크 구성 형태 등에 따라 일부 또는 전체의 동작이 달라진다.

무선 네트워크는 하나의 주 장치(Master)에 여러 개의 단말(Slave)들이 연계되어 구성되며 단말들 간의 직접적인 통신은 불가능한 star topology 로 구성된다.

무선 통신은 고정된 주파수 채널에서 이루어 지며 동일한 PAN ID 를 가지는 장치들이 하나의 그룹을 형성하여 통신을 한다.

동일 주파수를 사용하는 그룹이 서로 같은 PAN ID 를 가지는 경우 통신 오류 등의 문제가 발생할 수 있다.

- 무선 네트워크에서의 역할
	- **Master**: 무선 네트워크에서 관리자 역할을 하는 장치이며 네트워크의 구성과 통신의 동기화를 담당한다.
	- ◆ **Slave**: Master 가 구성한 네트워크에 가입하여 데이터 통신을 하는 종단 장치를 일컫는다.

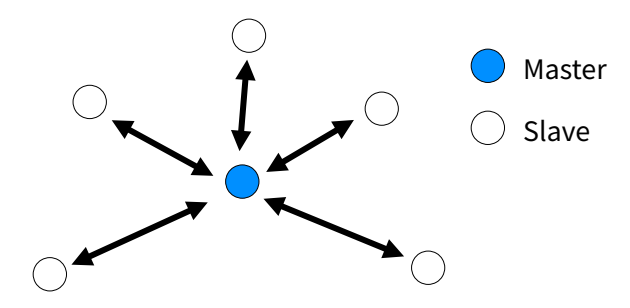

- 통신 방식
	- ◆ Bvpass mode: UART 로 입력되는 데이터를 가공없이 원격지로 전송한다. Master 의 경우 데이터는 broadcast 방식으로 전송한다.
	- ◆ AT command mode: AT 명령어로 지정된 장치 또는 전체 장치로 데이터를 전송한다. 전체 장치 전송은 master 만 가능하다.
- 네트워크 구성 형태
	- ◆ 1-N 방식: Master 에 여러 slave 가 접속하여 통신한다.
	- ◆ 1-1 방식: Master 가 최초 association 된 하나의 장치와 통신을 한다.

• 무선 채널 및 주파수

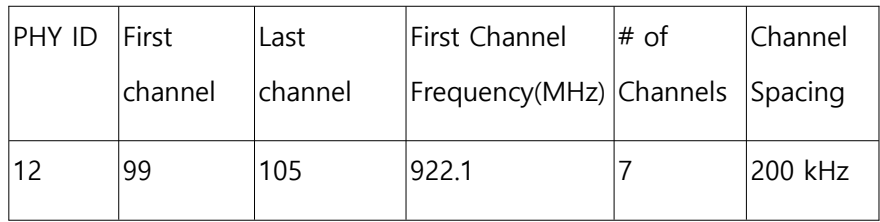

# **2.1 데이터 통신**

- <span id="page-5-1"></span>F900D 는 연결된 장치가 없을 경우 AT 명령어 모드로 동작한다.
- 모든 프로토콜은 ASCII 값의 조합으로 구성되며 **Carriage Return(0x0D, 이하 <CR>로 표기)과 Line Feed(0x0A, 이하 <LF>로 표기)**을 이용하여 AT 명령어의 끝 또는 그에 대한 응답 메시지의 시작과 끝을 알린다.
- F900 으로 전달하는 AT 명령어는 모두 <CR>로 그 끝을 알린다. EX) AT<CR>
- F900D 의 응답 메시지는 시작과 끝을 <CR><LF>로 감싸서 전달된다. Ex) <CR><LF>OK<CR><LF>
- 연결된 장치가 있는 경우 설정에 따라 아래 데이터 통신 모드로 동작한다.
	- AT 명령어의 request/response 방식으로 데이터를 입력하고 전송하는 AT-COMMAND 모드.
	- UART 로 입력된 데이터를 그대로 원격지로 전송하거나 원격지에서 전송된 데이터를 UART 로 그대로 출력하는 BYPASS 모드
- 원격 장치와 통신 가능한 상태가 되었을 때 고속/연속적인 데이터의 전송이 이루어질 경우 무선 품질 및 성능에 의하여 수신 측에서 일부 데이터가 누락 또는 오류가 발생될 수도 있다. 이러한 경우 사용 환경 및 테스트 환경에 대한 정보를 바탕으로 기술 지원을 요청하여 F900 의 설정 최적화를 통한 문제 해결 방안을 검토하여야 한다. (기술 지원 문의 : [s1@chipsen.com](mailto:s1@chipsen.com) )

#### 2.1.1 **AT-COMMAND 모드**

<span id="page-5-0"></span>- HOST 에서 F900D 의 장치 설정을 확인하거나, F900D 가 특정 동작을 하도록 명령을 할 수 있는데 동작 모드이다. AT-COMMAND 모드는 F900D 의 초기 설정

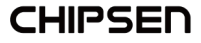

값이다.

- 데이터의 전송은 REQUEST 형식으로, 수신은 NOTIFY 형식으로 이루어진다.
- F900D 는 원격 장치와 연결이 이루어 지지 않을 경우 항상 AT-COMMAND 모드를 유지한다.
- Quiet mode 가 1 로 설정된 경우에는 OK, ERROR, +ACTIVE, +INACTIVE 등의 메시지가 출력되지 않는다.
- 원격 장치가 통신 가능한 상태가 되는 경우 <CR><LF>+ACTIVE,<연결된 장치의 extended address><CR><LF> 메시지가 출력 된다. **Master 역할의 장치는 통신 가능 상태가 된 slave 장치가 추가될 때마다 +ACTIVE 메시지로 이를 알린다.** ex) 확장 주소 0011223344556677 을 가지는 장치가 연결된 경우 <CR><LF>+ACTIVE,0011223344556677<CR><LF>
- 통신 가능 상태인 장치들의 목록은 AT+ACTIVELIST? 명령으로 확인할 수 있다.
- 원격 장치가 통신 불가능 상태가 되는 경우 <CR><LF>+INACTIVE,<통신 불가능 장치의 extended address><CR><LF>가 출력한다. **Master 역할의 장치는 통신 불가능 상태가 된 slave 장치가 발견될 때마다 +INACTIVE 메시지를 출력한다.** ex) 확장 주소 0011223344556677 을 가지는 장치가 통신 불가능 상태가 된 경우 <CR><LF>+INACTIVE,0011223344556677<CR><LF>

#### 2.1.2 **BYPASS 모드**

- <span id="page-6-0"></span>- Host 에서 F900D 로 UART 를 통해 전송한 데이터를 원격 장치로 전달을 할 때 host 의 데이터를 그대로 즉시 전달하는 형태의 데이터 통신 방식
- 원격 장치와 연결되어 BYPASS 상태가 된 경우 F900D 의 장치 설정을 바꾸거나, 특정 동작을 수행하는 것은 불가능하며 원격 장치를 끄거나 GPIO 를 이용하여 설정 모드로 변경하여 연결을 해제해야만 AT-COMMAND 를 사용할 수 있다.
- Quiet mode 가 1 로 설정된 경우에는 OK, ERROR, ACTIVE, INACTIVE 등의 메시지가 출력되지 않는다.
- 원격 장치가 통신 가능한 상태가 되는 경우 <CR><LF>+ACTIVE,<연결된 장치의 extended address><CR><LF> 메시지가 출력 된다. **Master 역할의 장치는 첫 번째로 통신 가능 상태가 된 장치에 대해서만 +ACTIVE 메시지를 출력하며 그 이후에 통신 가능 상태가 되는 장치에 대해서는 +ACTIVE 메시지를 출력하지 않는다.**

ex) 확장 주소 0011223344556677 을 가지는 장치가 연결된 경우 <CR><LF>+ACTIVE,0011223344556677<CR><LF>

- 원격 장치가 통신 불가능 상태가 되는 경우 <CR><LF>+INACTIVE,<통신 불가능 장치의 extended address><CR><LF>가 출력한다. **Master 역할의 장치는 마지막으로 통신 불가능 상태가 된 장치에 대해서만 +INACTIVE 메시지를** 

**CHIPSEN** 

# **출력하며 그 이전에 통신 불가능 상태가 되는 장치에 대해서는 +INACTIVE 메시지를 출력하지 않는다.**

ex) 확장 주소 0011223344556677 을 가지는 장치가 통신 불가능 상태가 된 경우 <CR><LF>+INACTIVE,0011223344556677<CR><LF>

# <span id="page-7-3"></span>**2.2 F900D 연결 상태**

- <span id="page-7-2"></span> F900D state 는 원격 장치와 연결 상태에 따라 active, inactive 상태로 나뉘어진다.
	- 2.2.1 **Actvie 상태**
		- 원격 장치와 연결되어 통신이 가능한 상태를 표시한다.
		- Master 의 경우 하나의 slave 만 연결되어도 active 상태가 된다.
		- 데이터 전송 방식에 따라 일부 AT 명령어를 사용할 수 있다.

### 2.2.2 **Inactvie 상태**

- <span id="page-7-1"></span>- 원격 장치와 연결이 되지 않은 상태를 나타낸다.
- 설정 모드인 경우 무선 기능은 동작하지 않는 상태이다.
- 항상 AT 명령어를 지원한다.

# **2.3 설정 프로그램**

<span id="page-7-0"></span>F900D 의 설정의 편의를 위해 윈도우즈용 설정 프로그램이 제공된다. 설정 프로그램은 당사 홈페이지(https://www.chipsen.com)를 통해서 다운로드 받을 수 있으며 프로그램 사용 방법은 함께 제공되는 사용 설명서를 참고한다.

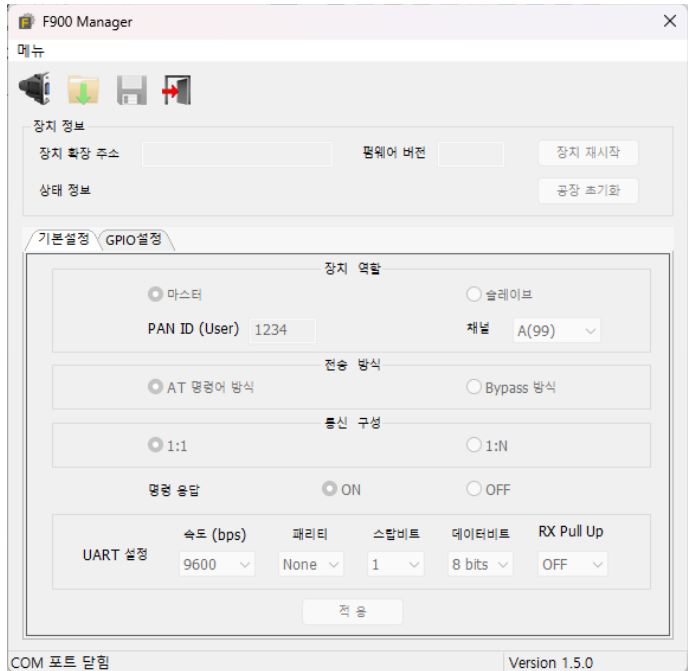

# <span id="page-8-2"></span>**3 PIN 과 GPIO**

F900D 은 28 개의 PIN 을 가지며 이들 중 GPIO\_0 ~ GPIO\_12 까지 총 13 개의 GPIO 를 제공한다. 이 GPIO 중 일부는 status LED, ADC 입력, CTS/RTS 등 특수한 용도로 사용될 수 있다.

Config mode pin 은 F900D 를 AT 명령어를 이용한 설정 전용 모드로 진입하도록 만드는 역할을 한다.

# <span id="page-8-1"></span>**3.1 PIN Map**

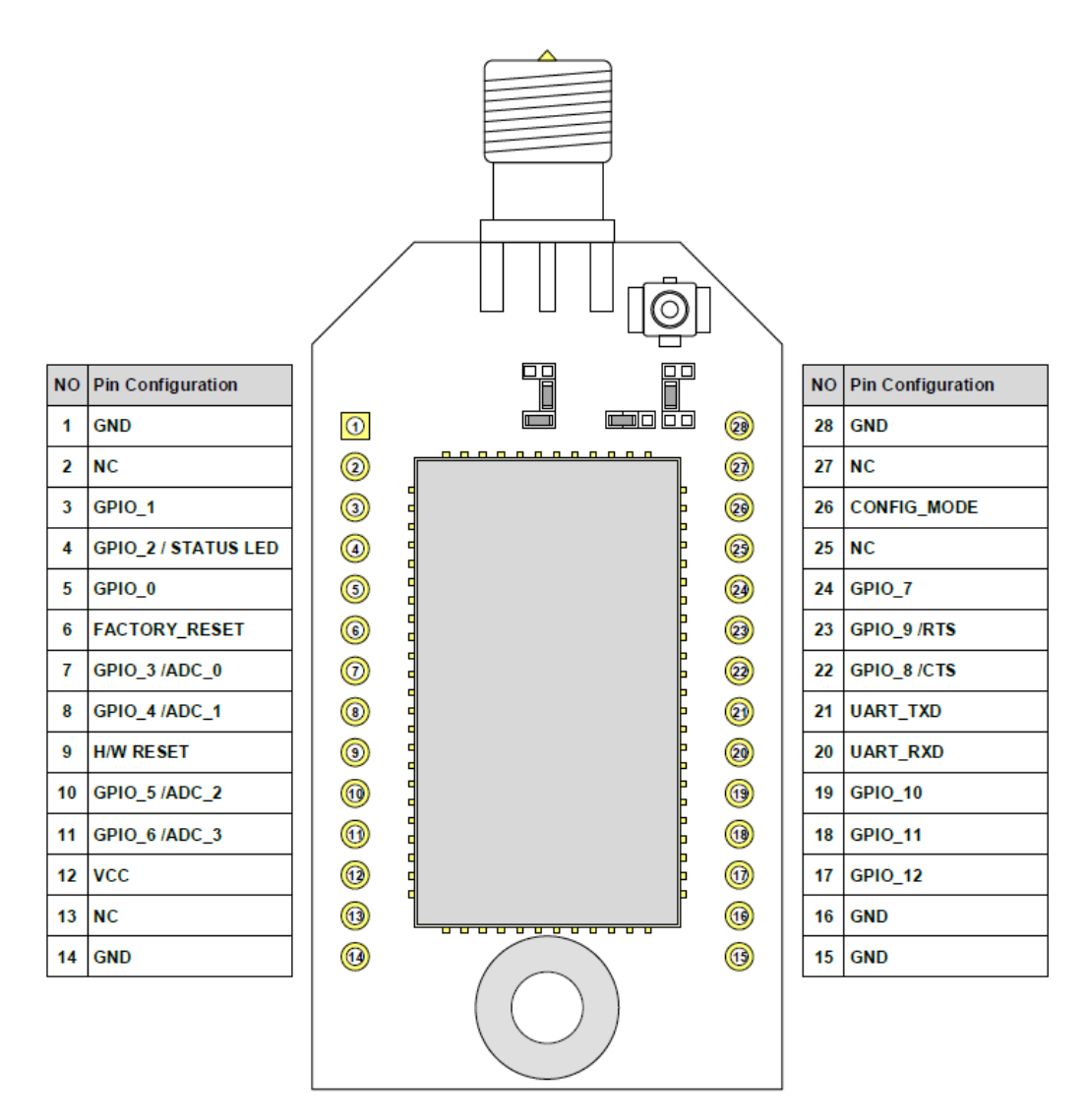

**그림 1 F900D GPIO**

# <span id="page-8-0"></span>**3.2 특수 기능**

#### 3.2.1 **STATUS LED**

<span id="page-9-3"></span>GPIO\_2 은 설정에 의해 F900D 의 상태를 나타내는 status LED 로 동작한다. LED ON/OFF 패턴은 아래와 같다.

- ◆ Master
	- 연결이 활성화된 장치가 없는 경우
	- → 300 msec 켜짐(on) → 2 초 꺼짐(off)을 반복
	- 연결이 활성화된 장치가 있는 경우
	- $\rightarrow$  켜짐(on) 상태를 유지
- ◆ Slave
	- 연결이 활성화된 장치가 없는 경우
	- 300 msec 켜짐(on) → 300 msec 꺼짐(off) → 300 msec 켜짐(on) → 300 msec 꺼짐(off) → 300 msec 켜짐(on) → 2 초 꺼짐(off)를 반복
	- 연결이 활성화된 장치가 있는 경우
	- $\rightarrow$  켜짐(on) 상태를 유지
- ◆ 설정 모드

네트워크 역할 설정과 관계없이 300 msec 켜짐(on) → 300 msec 꺼짐(off) → 300 msec 켜짐(on)  $\rightarrow$  2 초 꺼짐(off)을 반복

#### 공장 초기화

100 msec 켜짐(on) → 50 msec 꺼짐(off) → 100 msec 켜짐(on) → 50 msec 꺼짐 (off) → 100 msec 켜짐(on) → 꺼짐(off)

#### 3.2.2 **ADC**

<span id="page-9-2"></span>Analog-to-Digital Convert 의 입력으로 동작한다. ADC 로 동작할 경우 최대 입력 가능한 전압은 1.48V 이다.

#### 3.2.3 **RTS/CTS**

<span id="page-9-1"></span>◆ UART 의 RTS/CTS 로 동작한다.

#### 3.2.4 **CONFIG\_MODE**

- <span id="page-9-0"></span>HIGH 상태가 되면 설정 모드로 동작하며 Radio 기능은 중지된다
- 일부 AT 명령어는 이 모드에서만 사용 가능하다.

# <span id="page-10-5"></span>**4 AT 명령어**

# **4.1 기본 규칙**

- <span id="page-10-4"></span> 공장 초기 설정
	- ◆ Baud rate: 9600bps
	- ◆ Data bit: 8
	- ◆ Parity bit: none
	- $\triangleleft$  Stop bit: 1
- 통신 규칙
	- 명령어가 정상적으로 수신된 경우 <CR><LF>OK<CR><LF> 응답을 하고 그렇지 않은 경우 <CR><LF>ERROR<CR><LF>로 응답한다.
- 설정 변경 및 적용

**기본적으로 모든 설정은 설정 모드에서 변경하는 것을 원칙으로 한다**. 무선이 동작 중에 설정을 변경하면 변경된 설정과 실제 동작 중인 설정 사이에 불일치가 발생하거나 active 상태가 되어 일부 설정을 변경할 수 없는 경우가 발생한다. 변경된 설정은 장치를 껐다 켜거나 ATZ 명령으로 리셋 후 적용된다.

# **4.2 AT 명령어 목록**

<span id="page-10-3"></span><span id="page-10-2"></span>4.2.1 **AT**

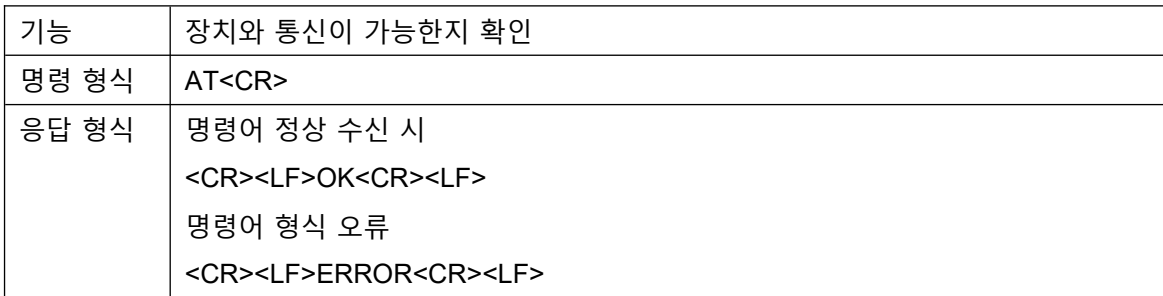

# <span id="page-10-1"></span>4.2.2 **ATZ**

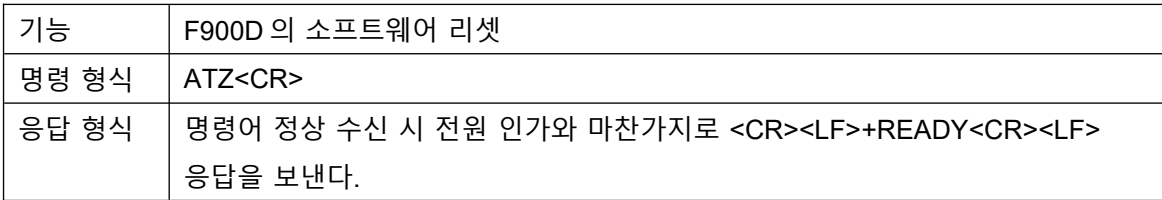

#### <span id="page-10-0"></span>4.2.3 **AT&F**

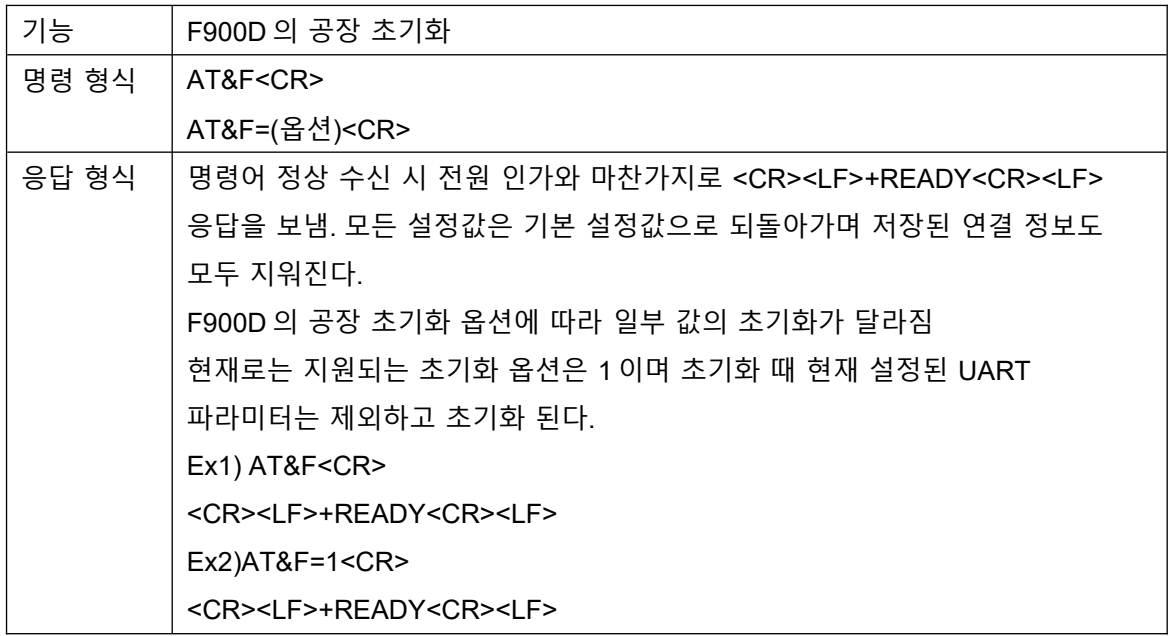

# <span id="page-11-1"></span>4.2.4 **AT+VER?**

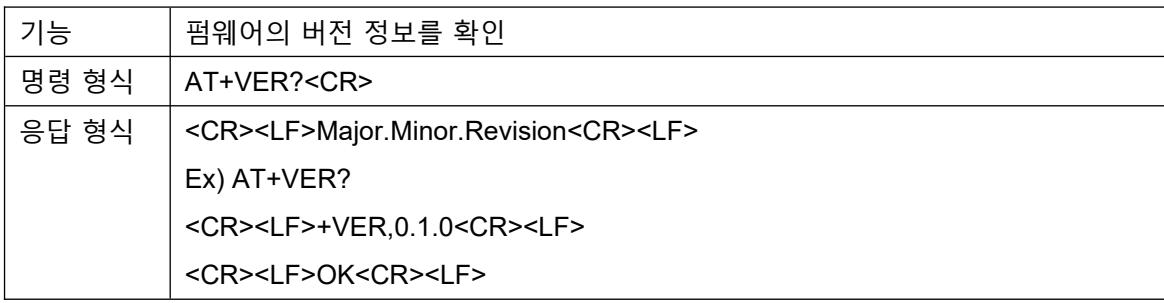

# <span id="page-11-0"></span>4.2.5 **AT+INFO?**

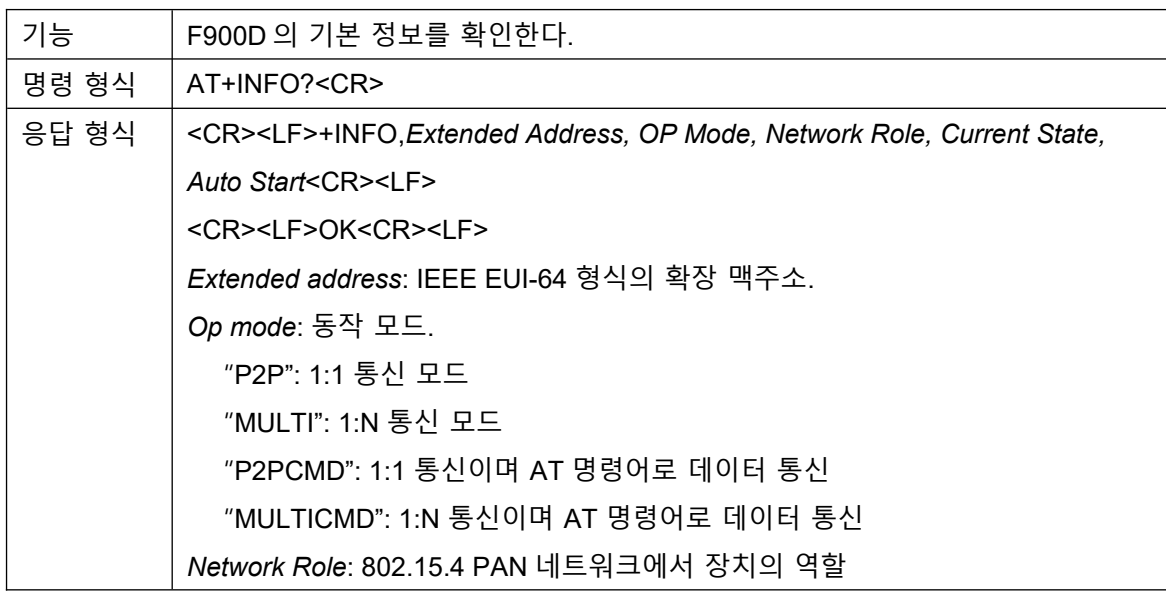

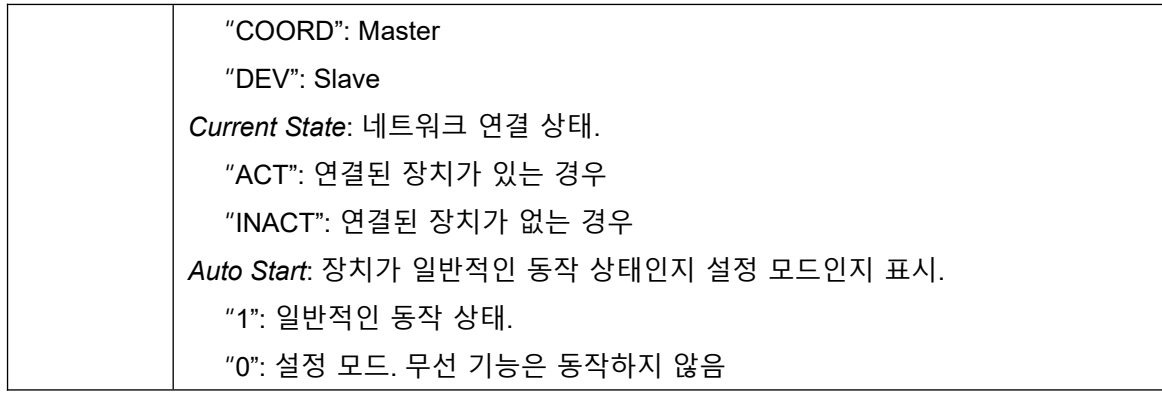

# <span id="page-12-1"></span>4.2.6 **AT+NETINFO?**

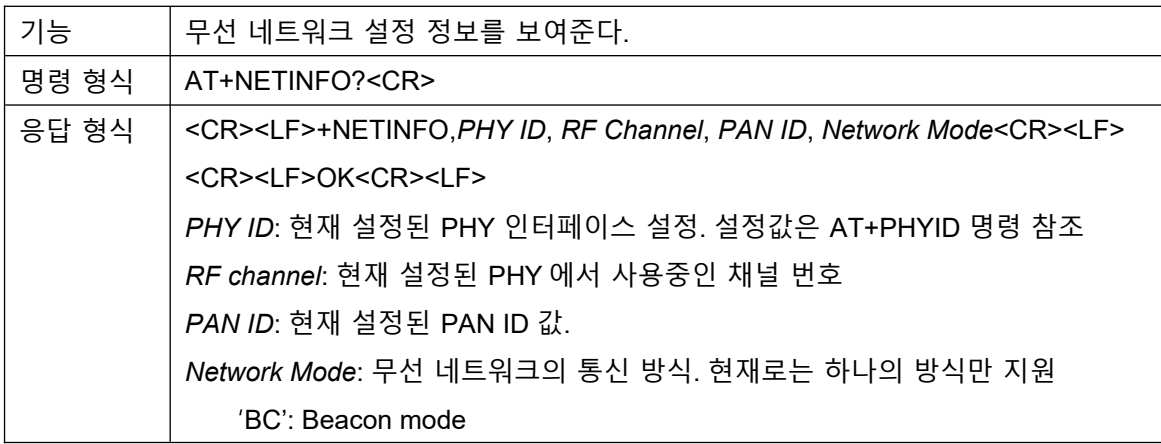

# <span id="page-12-0"></span>4.2.7 **AT+UART**

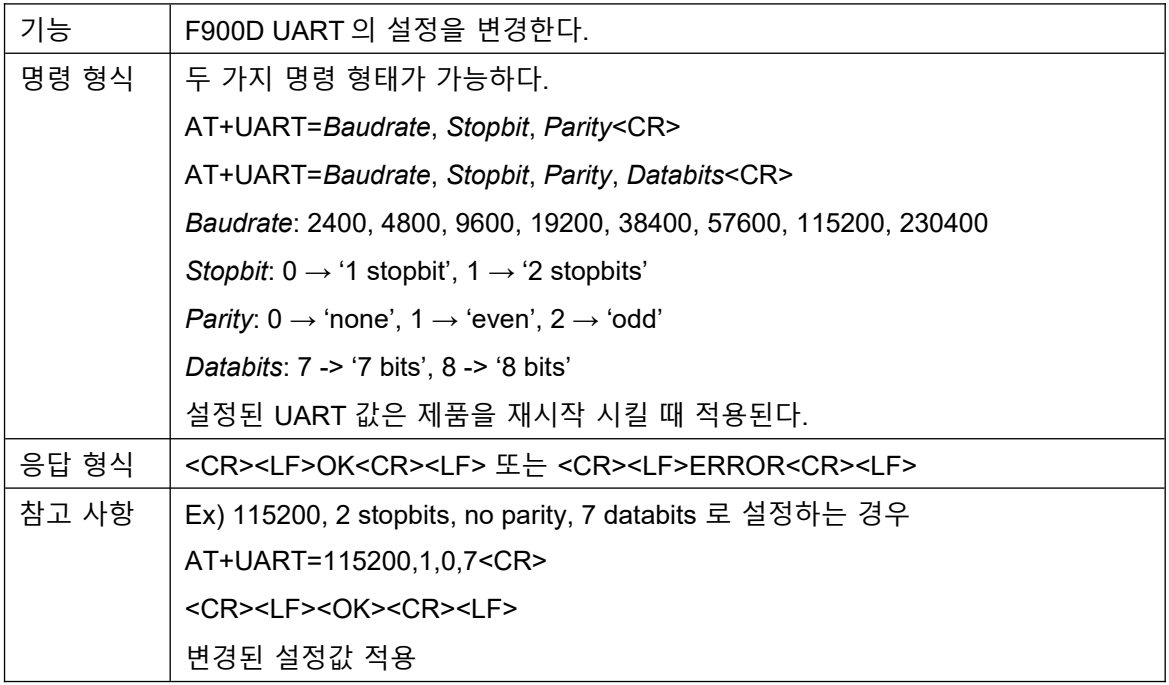

ATZ<CR>

#### <span id="page-13-2"></span>4.2.8 **AT+PANID**

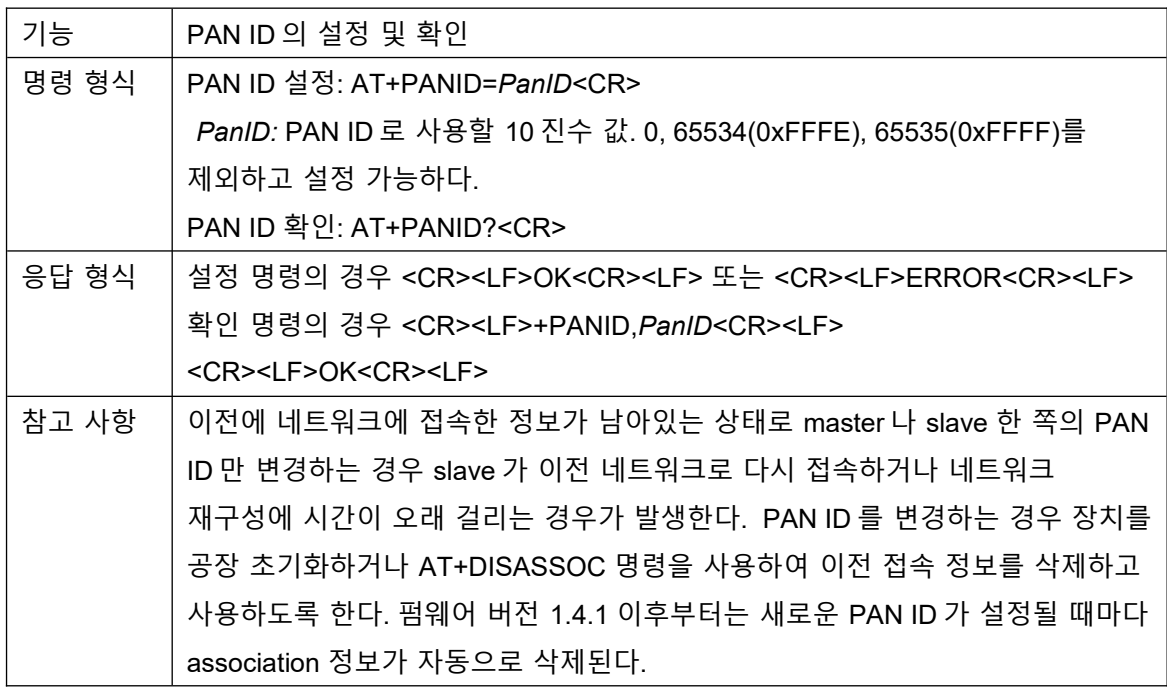

# <span id="page-13-1"></span>4.2.9 **AT+NETROLE**

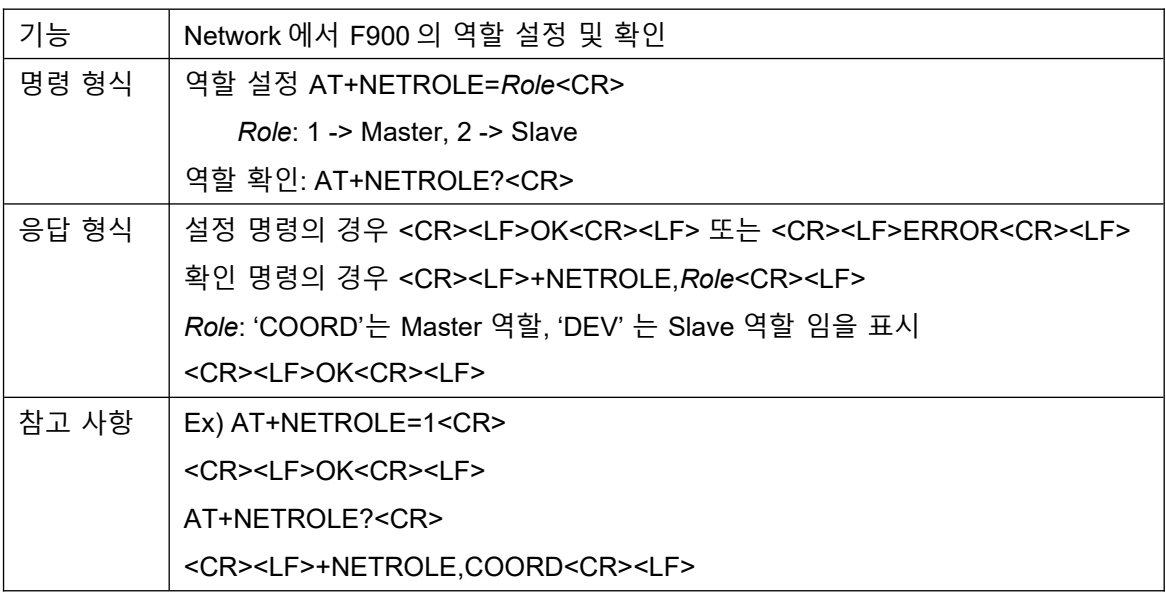

# <span id="page-13-0"></span>4.2.10 **AT+PHYID**

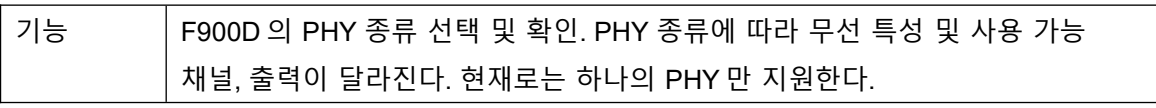

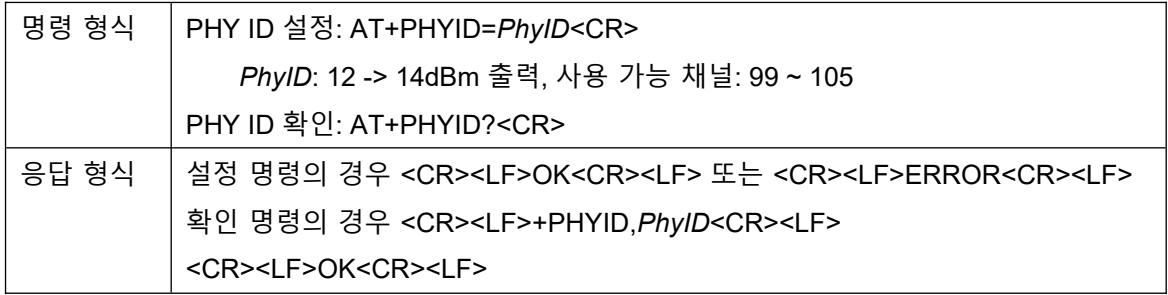

# <span id="page-14-1"></span>4.2.11 **AT+RFCH**

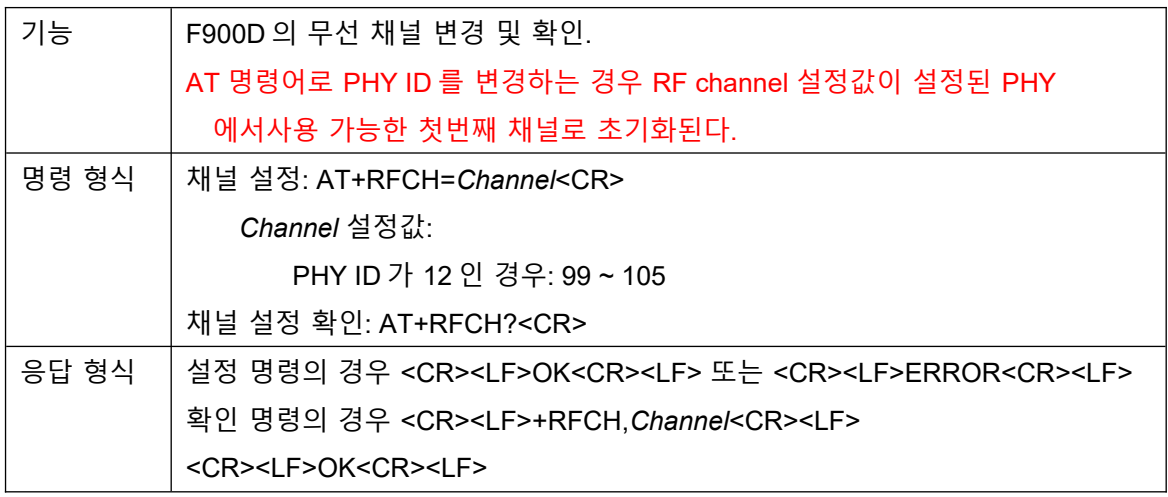

# <span id="page-14-0"></span>4.2.12 **AT+OPMODE**

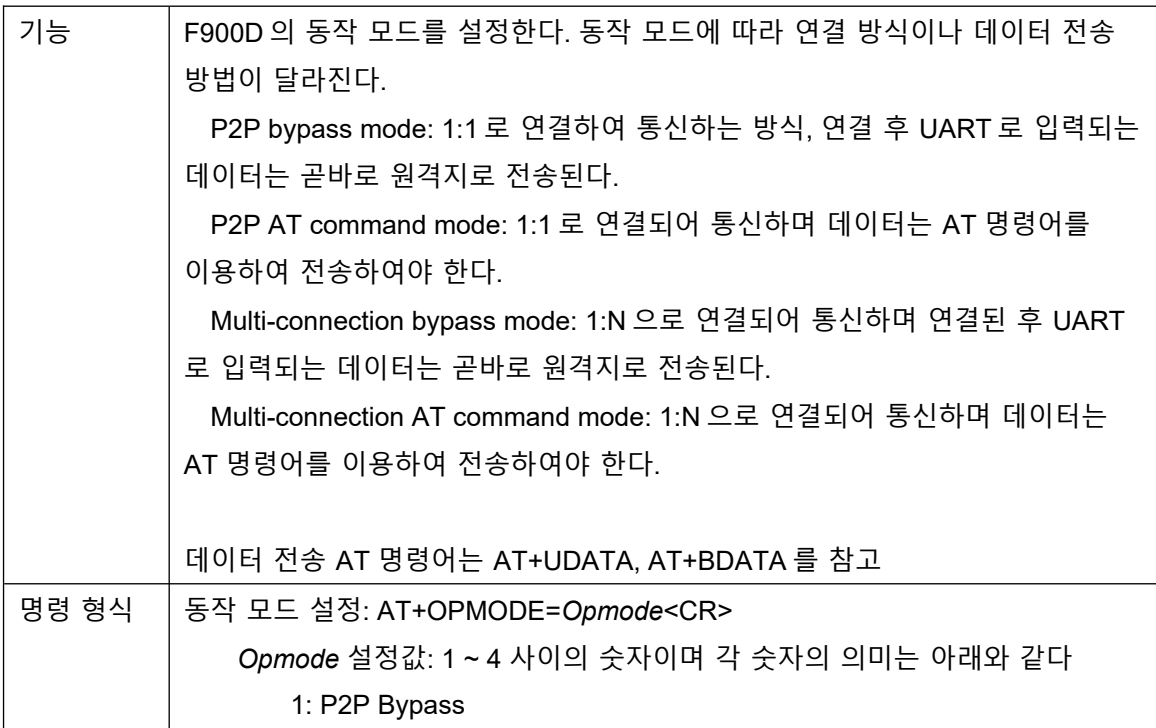

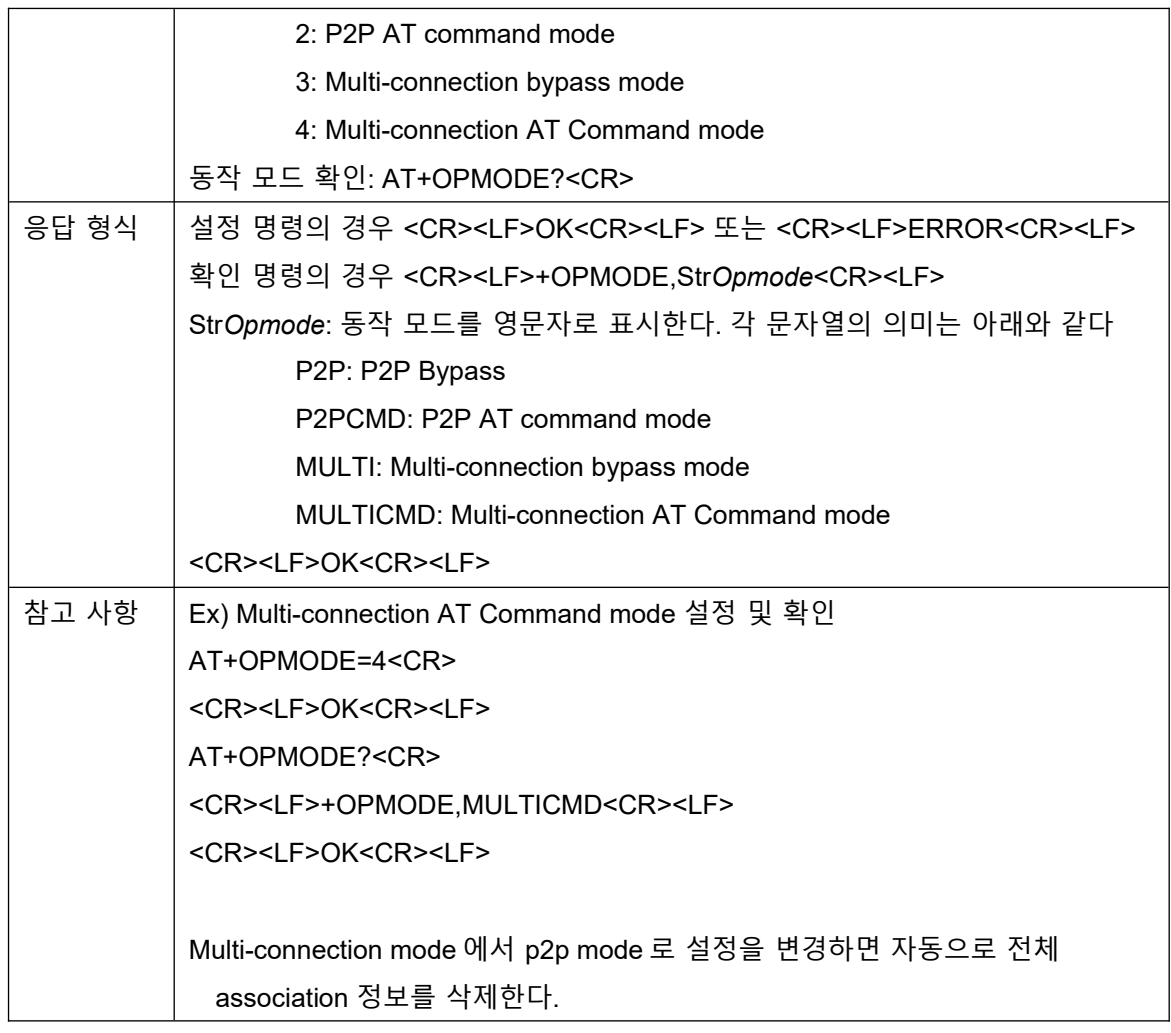

# <span id="page-15-0"></span>4.2.13 **AT+UDATA**

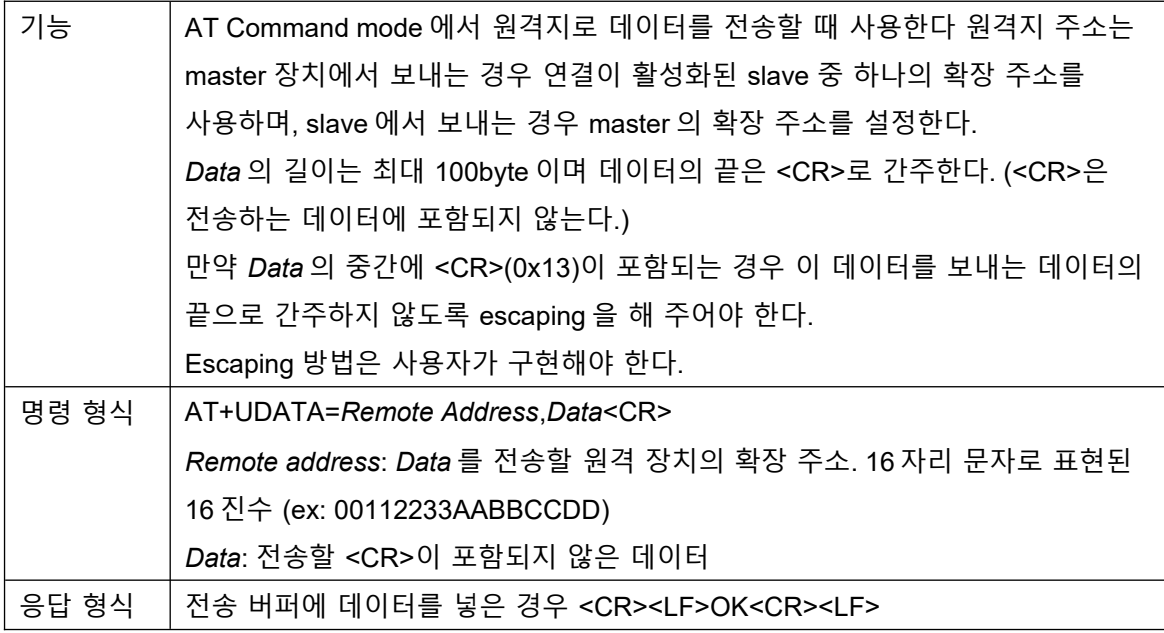

명령어 오류 또는 데이터를 전송할 수 없는 경우 <CR><LF>ERROR<CR><LF>

# <span id="page-16-1"></span>4.2.14 **AT+BDATA**

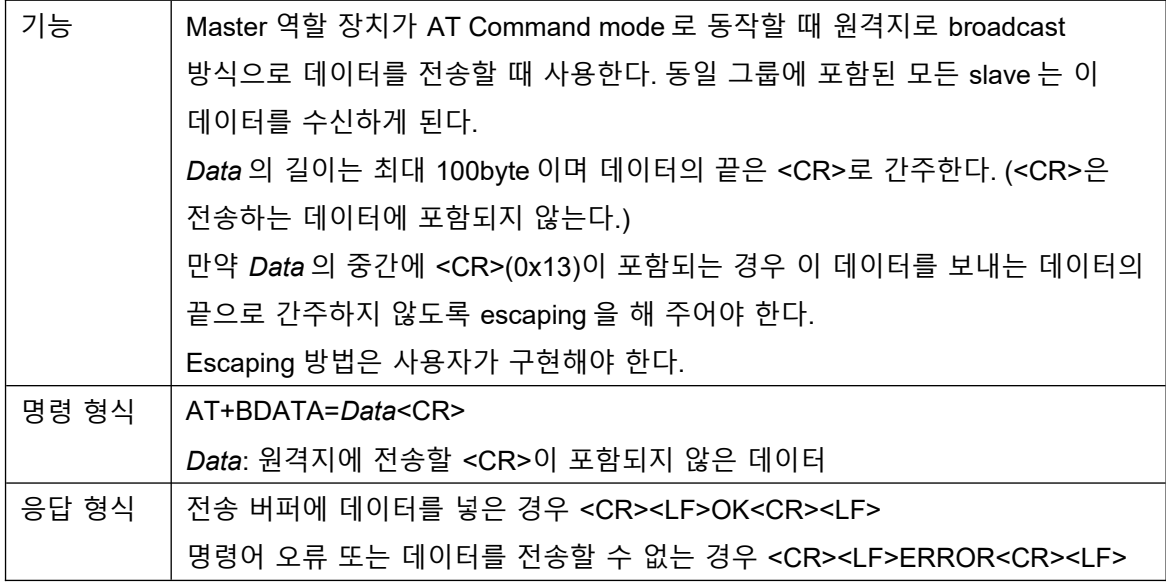

# <span id="page-16-0"></span>4.2.15 **AT+GPIOC**

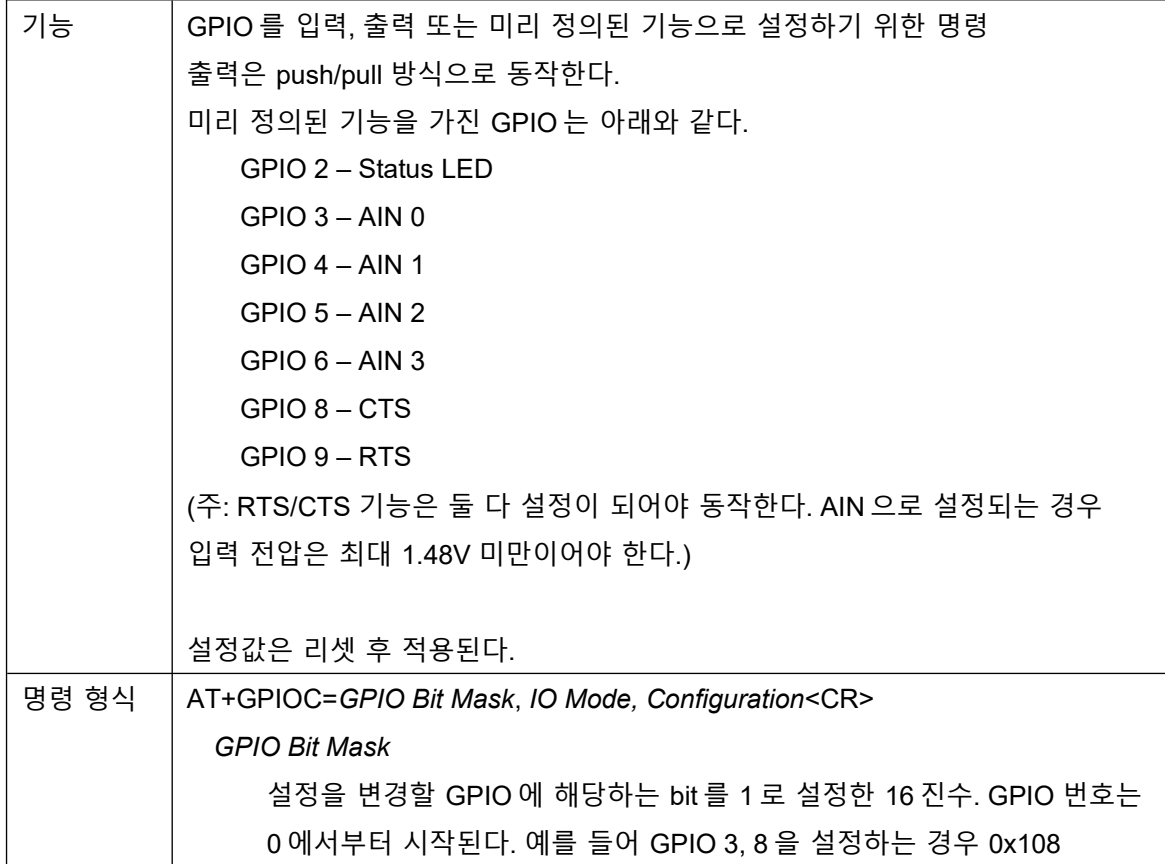

**CHIPSEN** 

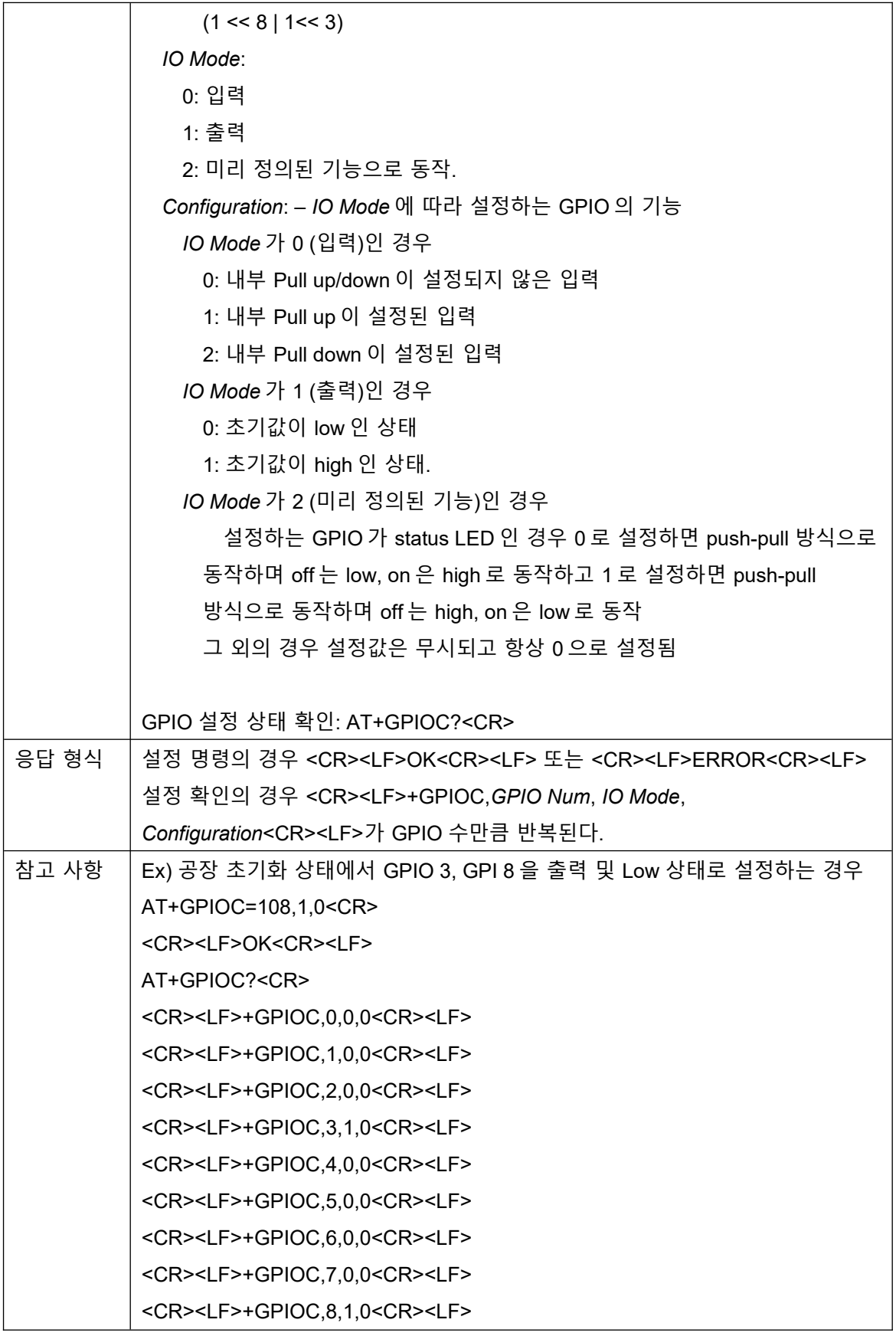

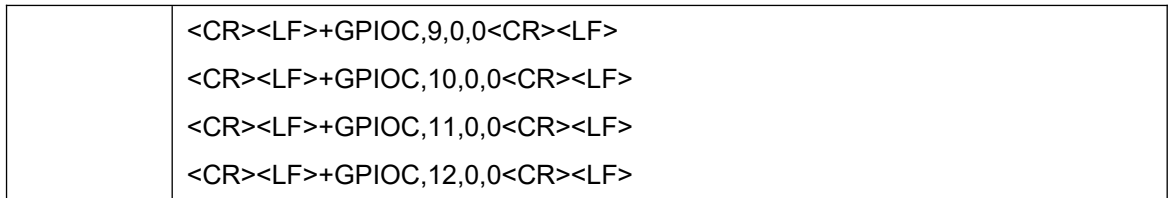

# <span id="page-18-1"></span>4.2.16 **AT+GPIO**

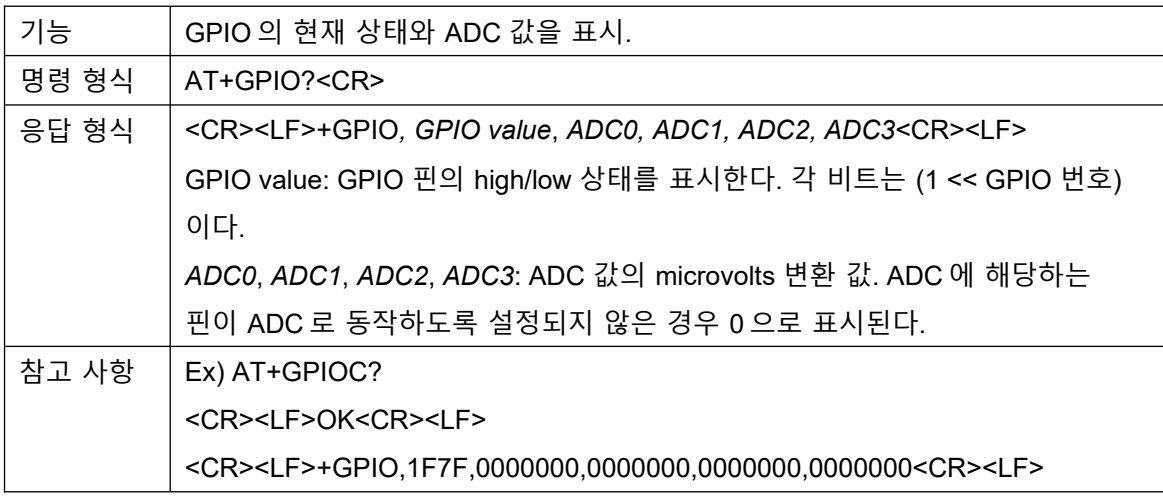

# <span id="page-18-0"></span>4.2.17 **AT+GPIOP**

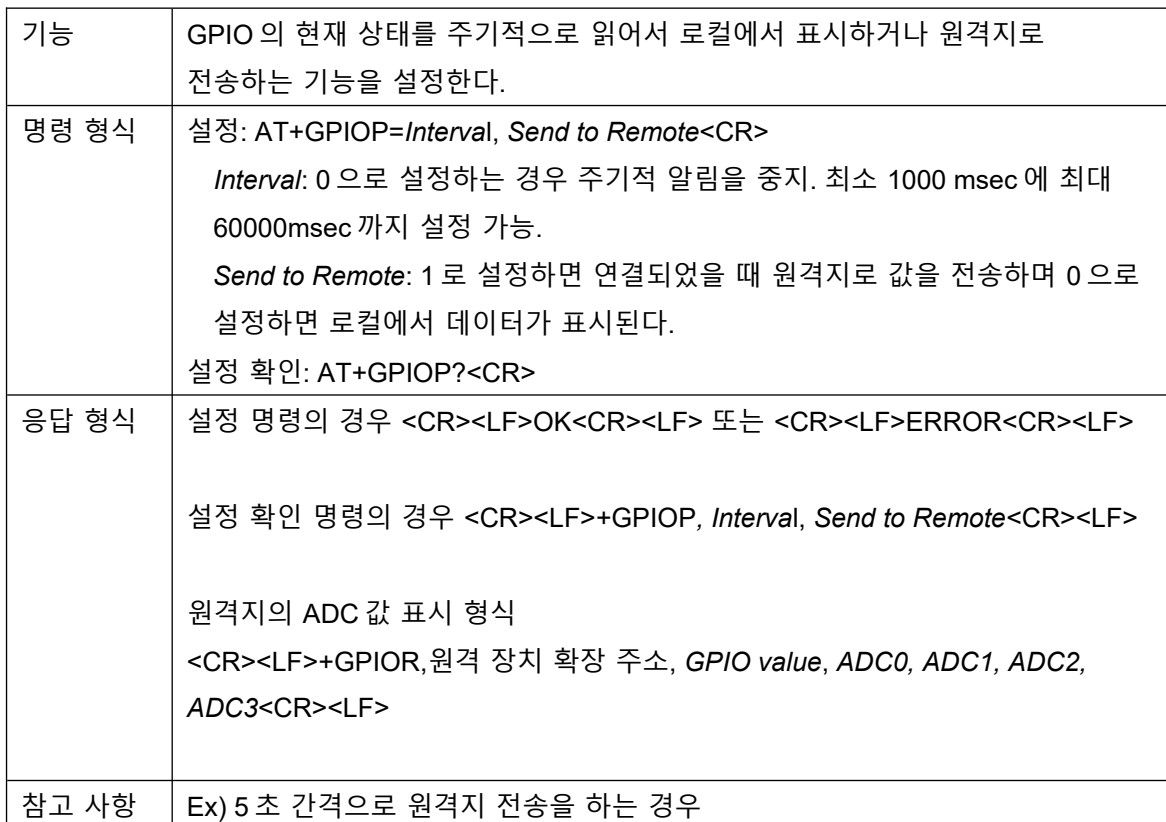

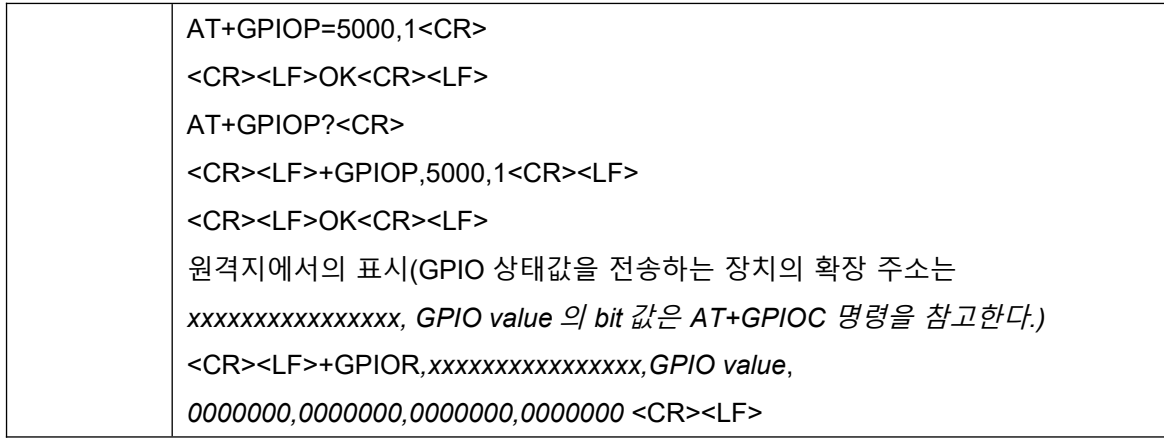

# <span id="page-19-1"></span>4.2.18 **AT+DIO**

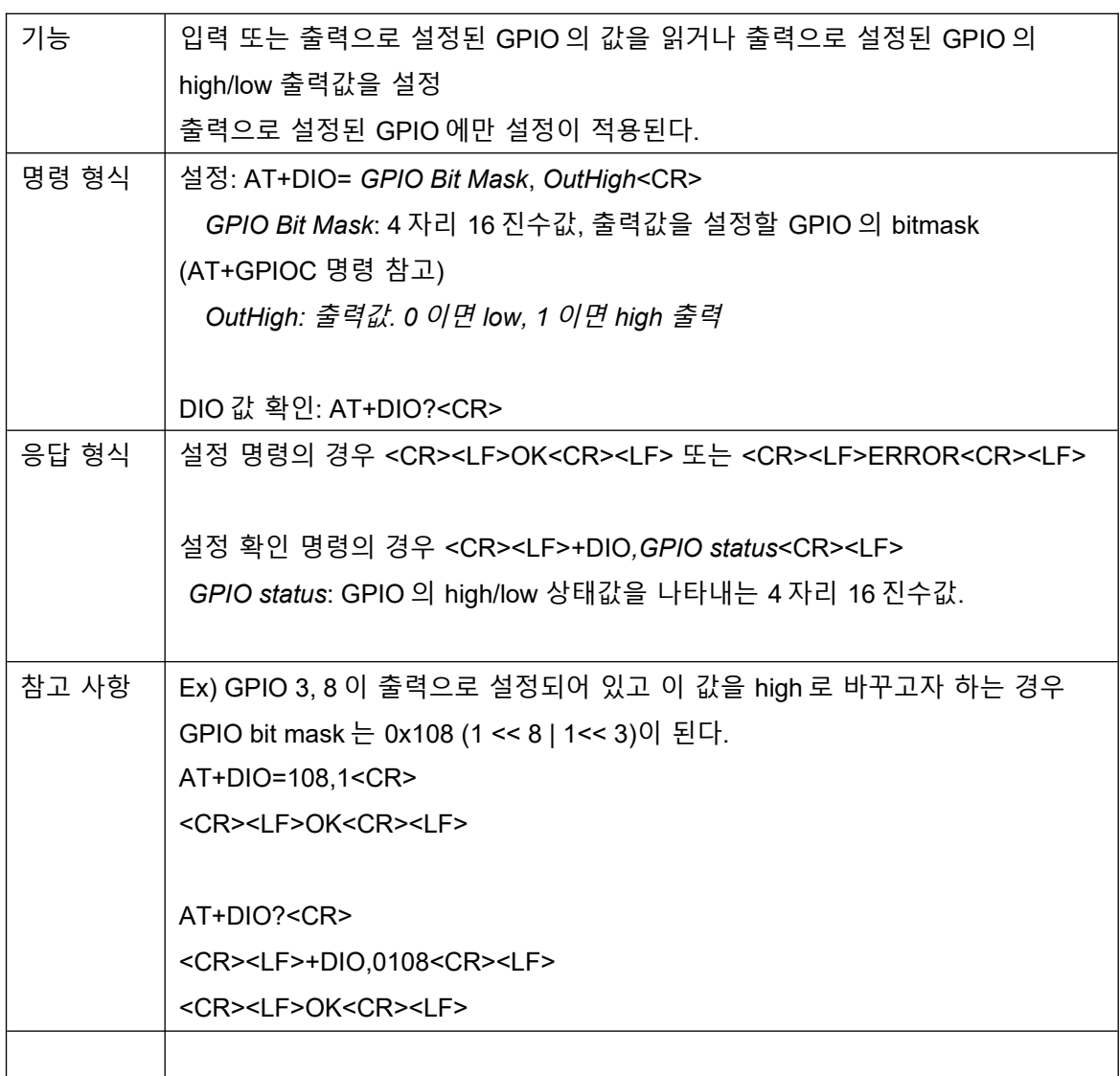

# <span id="page-19-0"></span>4.2.19 **AT+AIN?**

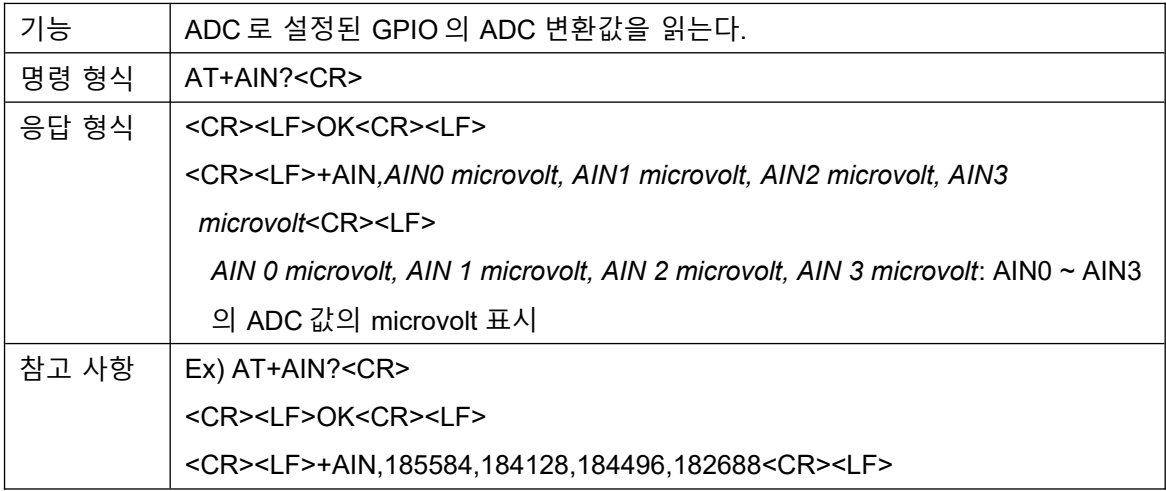

# <span id="page-20-1"></span>4.2.20 **AT+QM**

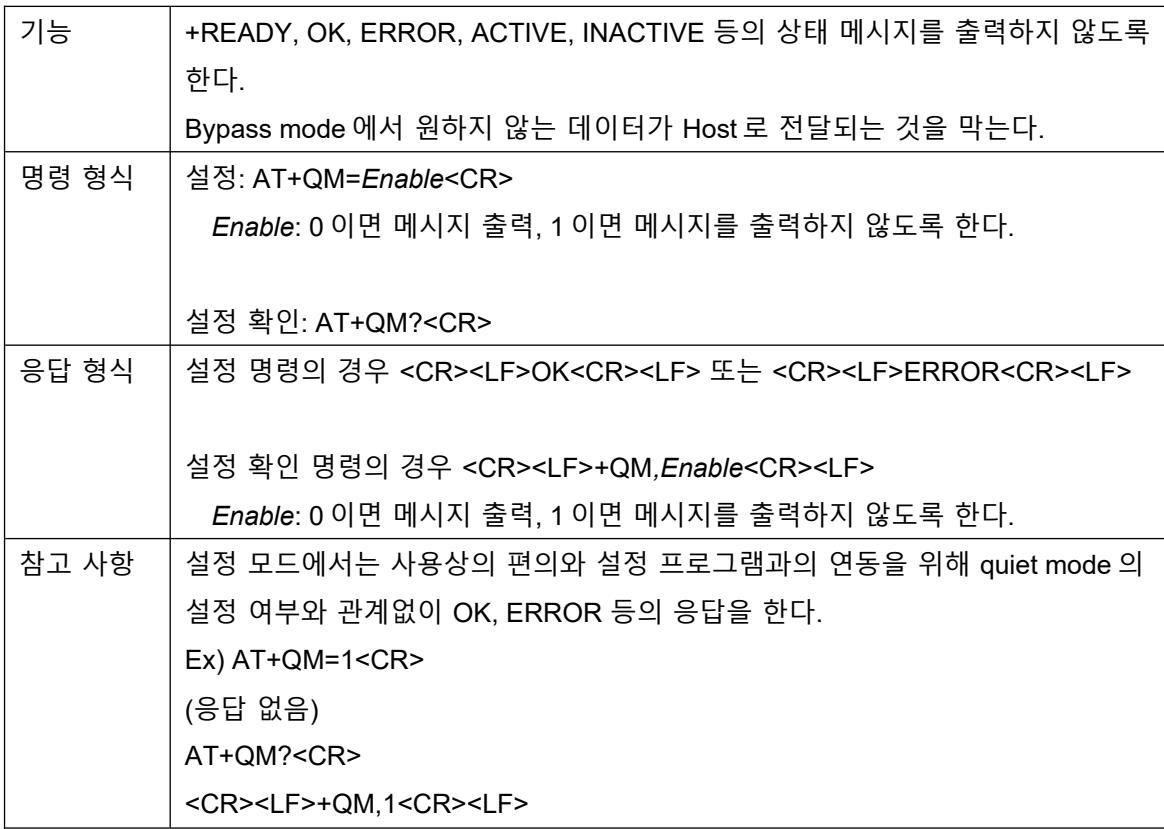

# <span id="page-20-0"></span>4.2.21 **AT+ASSOCLIST?**

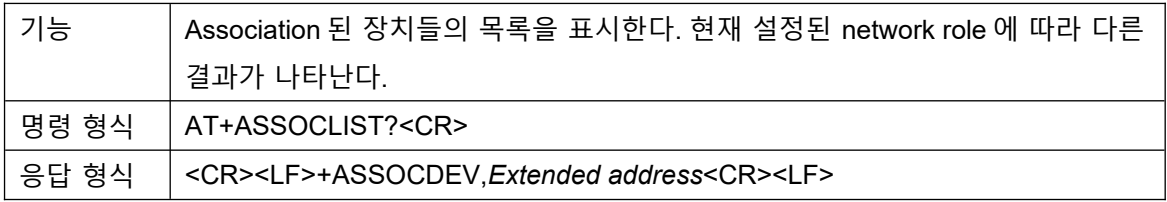

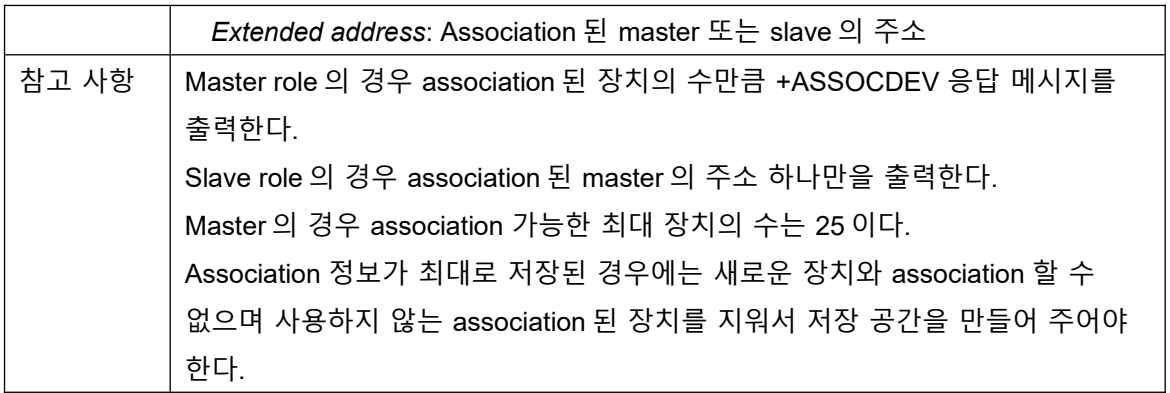

# <span id="page-21-2"></span>4.2.22 **AT+DISASSOC**

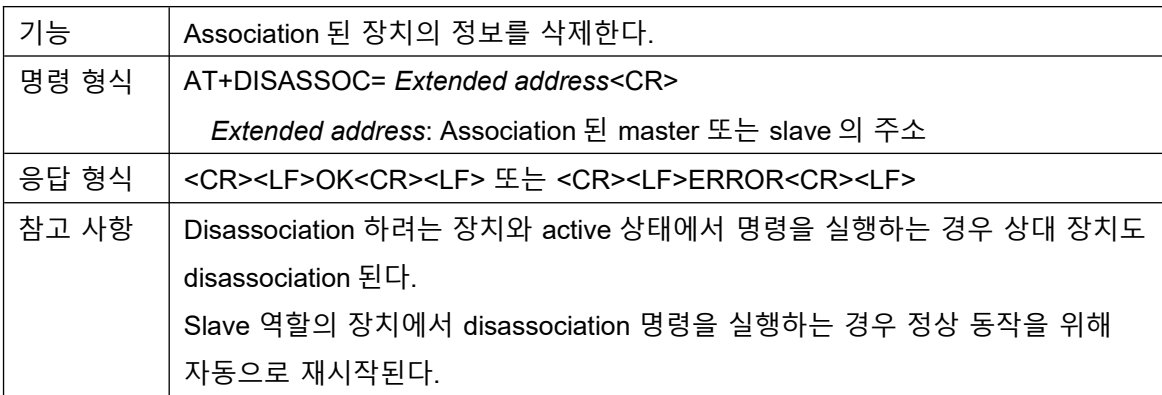

# <span id="page-21-1"></span>4.2.23 **AT+ASSOCCLR**

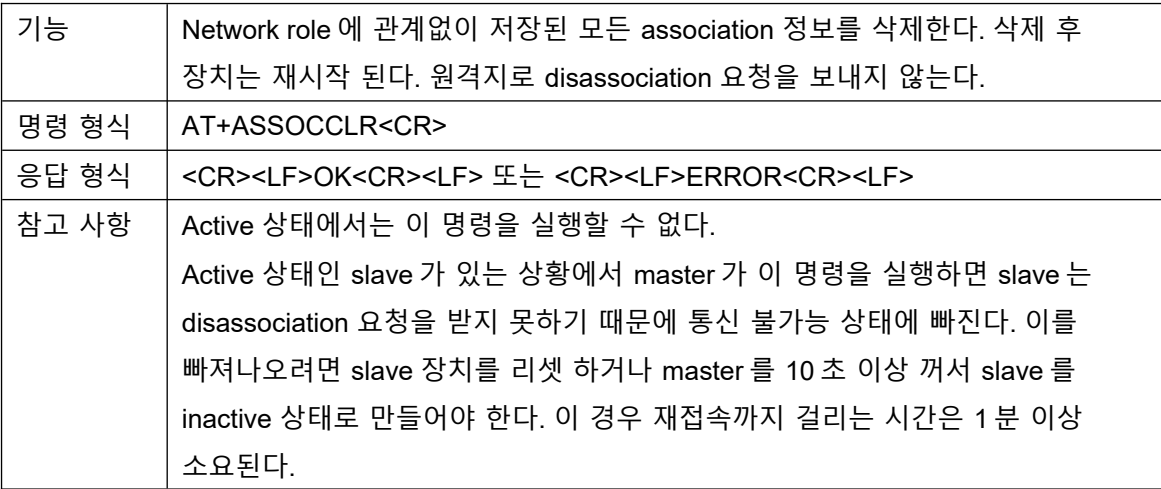

# <span id="page-21-0"></span>4.2.24 **AT+ACTIVELIST?**

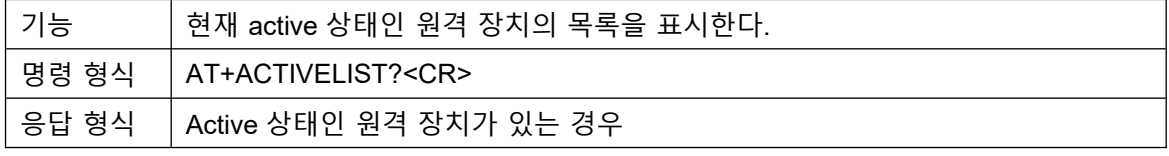

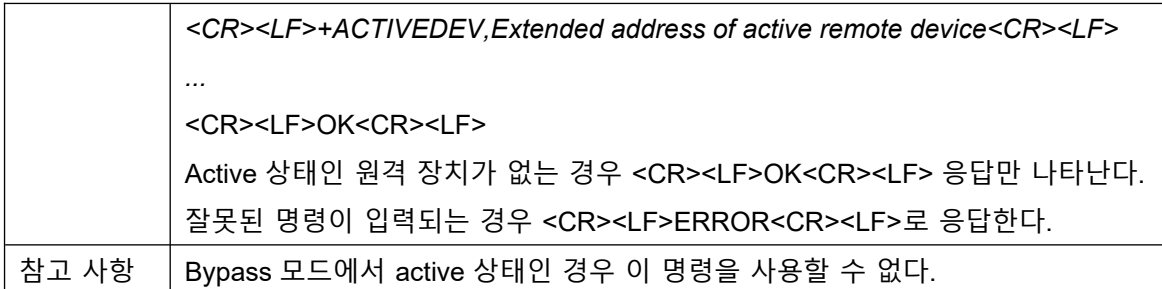

# <span id="page-22-1"></span>4.2.25 **AT+PEERADDR?**

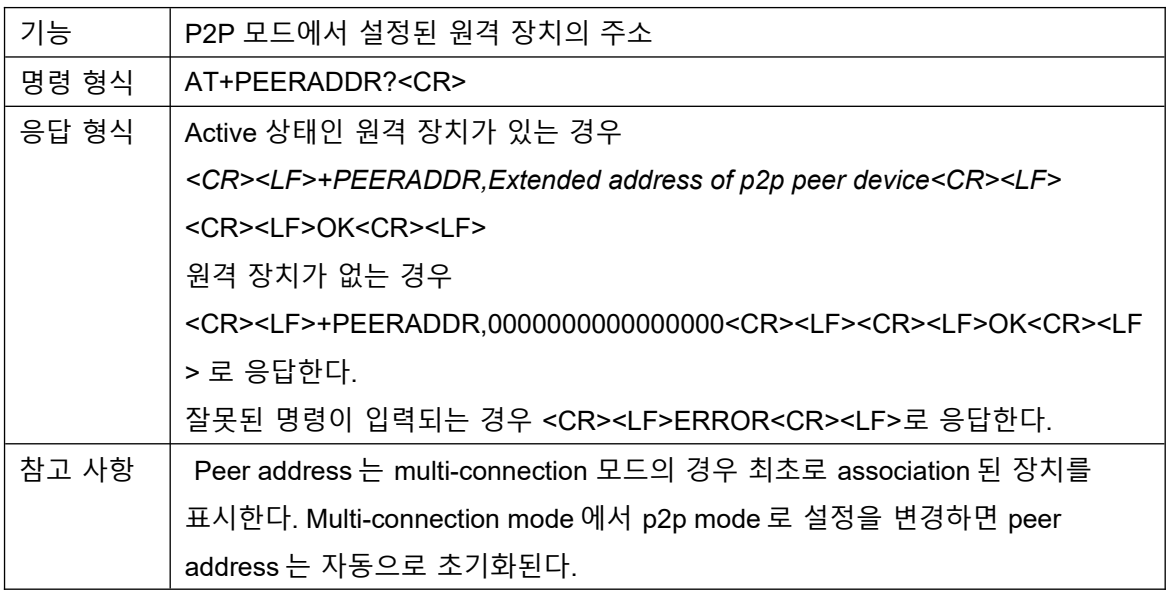

# <span id="page-22-0"></span>4.2.26 **AT+SHRSSI**

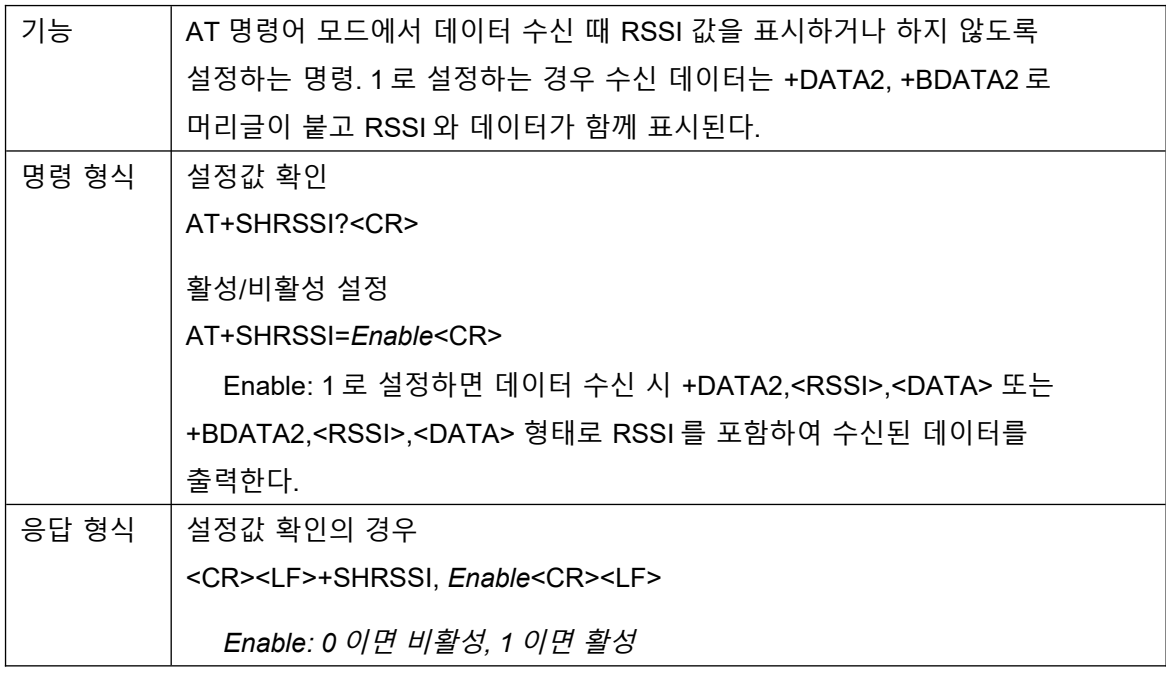

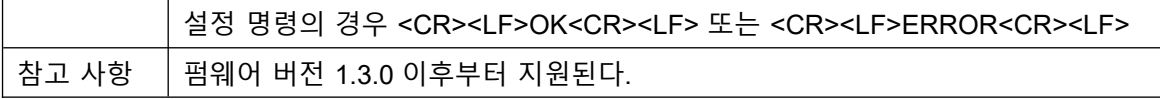

#### <span id="page-23-3"></span>4.2.27 **AT+URPU**

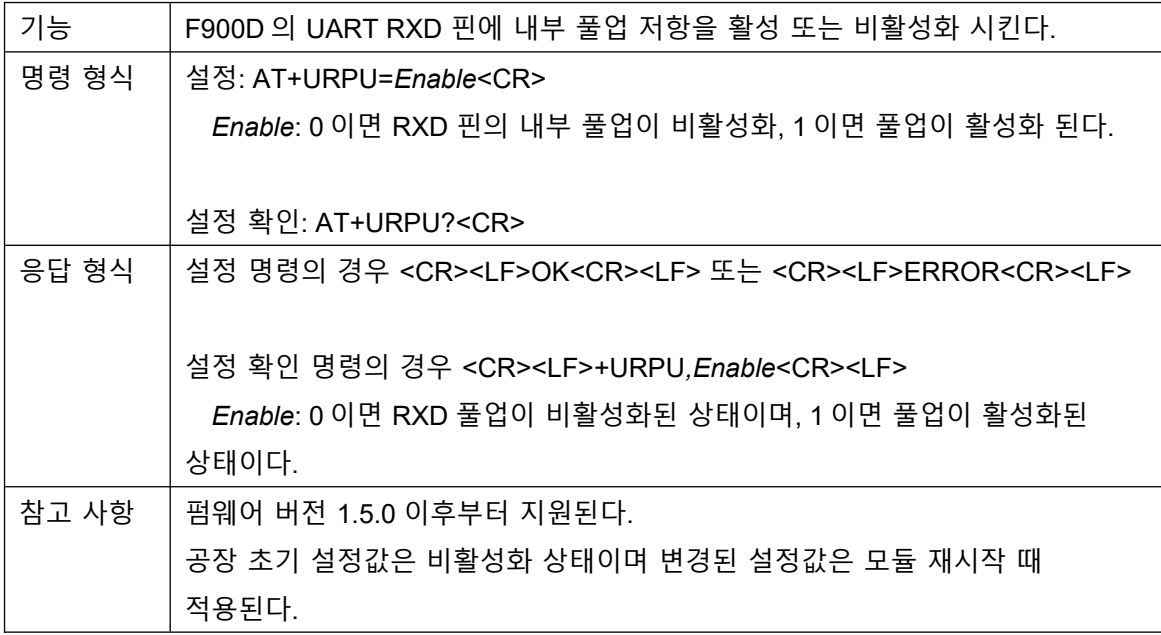

# <span id="page-23-2"></span>**5 제품 설정 및 데이터 전송 예시**

제품을 설정할 때 하나의 장치만 켜 둔 상태로 설정하거나 master 장치를 마지막에 설정하는 것이 전체 네트워크 장치의 설정에 편리하다. 설정 모드가 아닌 경우 자동으로 네트워크에 합류하기 때문에 일부 설정이 제한될 수 있다. 그룹으로 동작할 장치들은 동일한 PAN ID 와 동일한 무선 채널로 설정한다. 동일한 무선 채널과 동일한 PAN ID 를 사용하는 다른 그룹이 있는 경우 통신 장애나 이상 동작이 발생할 수 있다. 따라서 가능한 경우 PAN ID 와 무선 채널을 기본 설정 값에서 다른 값으로 변경하는 것을 권장한다.

### **5.1 Slave 설정**

<span id="page-23-1"></span><span id="page-23-0"></span>5.1.1 **Network Role 설정** AT+NETROLE=2<CR> <CR><LF>OK<CR><LF>

AT+NETROLE?<CR> <CR><LF>+NETROLE,DEV<CR><LF>

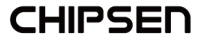

#### <CR><LF>OK<CR><LF>

#### <span id="page-24-4"></span>5.1.2 **PAN ID 설정**

AT+PANID=1010<CR> <CR><LF>OK<CR><LF>

AT+PANID?<CR> <CR><LF>+PANID,1010<CR><LF> <CR><LF>OK<CR><LF>

#### <span id="page-24-3"></span>5.1.3 **RF Channel 설정**

Master 에 설정할 RF Channel 과 동일하게 설정한다. PHY ID 설정에 따라 설정할 수 있는 주파수 채널 범위가 달라진다는 점에 유의해야 한다. AT+RFCH=99<CR> <CR><LF>OK<CR><LF>

AT+RFCH?<CR> <CR><LF>+RFCH,99<CR><LF>

<span id="page-24-2"></span>5.1.4 **설정 적용**

리셋하여 변경된 설정으로 동작하도록 한다. CONFIG\_MODE GPIO 가 low 상태이어야 무선 기능이 동작한다는 점에 유의한다. ATZ<CR> <CR><LF>+READY<CR><LF>

# **5.2 Master 설정**

<span id="page-24-1"></span><span id="page-24-0"></span>5.2.1 **Network Role 설정** AT+NETROLE=1<CR>

<CR><LF>OK<CR><LF>

AT+NETROLE?<CR> <CR><LF>+NETROLE,COORD<CR><LF> <CR><LF>OK<CR><LF>

<span id="page-24-5"></span>5.2.2 **PAN ID 설정**

AT+PANID=1010<CR> <CR><LF>OK<CR><LF>

AT+PANID?<CR> <CR><LF>+PANID,1010<CR><LF> <CR><LF>OK<CR><LF>

### <span id="page-25-3"></span>5.2.3 **RF Channel 설정**

PHY ID 설정에 따라 설정할 수 있는 주파수 채널 범위가 달라진다는 점에 유의해야 한다. AT+RFCH=99<CR> <CR><LF>OK<CR><LF>

AT+RFCH?<CR> <CR><LF>+RFCH,99<CR><LF>

# <span id="page-25-2"></span>5.2.4 **설정 적용**

리셋하여 변경된 설정으로 동작하도록 한다. CONFIG\_MODE GPIO 가 low 상태이어야 무선 기능이 동작한다는 점에 유의한다.

ATZ<CR>

<CR><LF>+READY<CR><LF>

# **5.3 데이터 전송**

<span id="page-25-1"></span>F900 이 원격 장치와 통신 가능한 상태가 되면 <CR><LF>+ACTIVE,<통신이 가능하게된 원격 장치의 확장 주소><CR><LF> 메시지를 출력하여 데이터 송수신이 가능한 상태임을 알려준다. AT 명령어 모드에서 master 역할의 장치는 통신 가능한 slave 장치가 발견될 때 마다 +ACTIVE 메시지로 이를 알린다. Bypass 모드의 경우 master 는 첫번째 통신 가능한 장치만 +ACTIVE 메시지를 출력하고 이후에 추가되는 통신 가능한 장치 원격 장치와 통신이 불가능한 상태가 되면 <CR><LF>+INACTIVE,<통신이 불가능하게된 원격 장치의 확장 주소><CR><LF> 메시지를 출력하여

# <span id="page-25-0"></span>5.3.1 **Unicast 데이터 전송**

확장 주소 YYYYYYYYYYYYYYYY 를 가지는 장치가 확장 주소 XXXXXXXXXXXXXXXX 를 가지는 장치로 문자열 "1234567890"을 보내는 경우 AT+UDATA=XXXXXXXXXXXXXXXX,1234567890<CR>

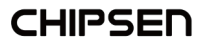

원격지에서 수신한 경우

- RSSI 표시가 설정되지 않은 경우 (AT+SHRSSI=0) <CR><LF>+DATA,YYYYYYYYYYYYYYYY,1234567890<CR><LF>
- RSSI 표시가 설정된 경우 (AT+SHRSSI=1) <CR><LF>+DATA2,YYYYYYYYYYYYYYYY,<RSSI>,1234567890<CR><LF> (<RSSI>는 수신된 신호의 세기)

### <span id="page-26-5"></span>5.3.2 **Broadcast 데이터 전송**

Boradcast 데이터 전송은 master 장치만 가능한다. 확장 주소 YYYYYYYYYYYYYYYY 를 가지는 master 장치가 문자열 "1234567890"을 보내는 경우

AT+BDATA=1234567890<CR>

원격지에서 수신한 경우

- RSSI 표시가 설정되지 않은 경우 (AT+SHRSSI=0) <CR><LF>+BDATA,1234567890<CR><LF>
- RSSI 표시가 설정된 경우 (AT+SHRSSI=1) <CR><LF>+BDATA2,<RSSI>,1234567890<CR><LF> (<RSSI>는 수신된 신호의 세기)

# **5.4 GPIO, ADC 데이터 전송**

### <span id="page-26-4"></span><span id="page-26-3"></span>5.4.1 **GPIO 가 AIN 으로 동작하도록 설정**

GPIO11, 12, 13, 14 가 AIN0, 1, 2, 3 으로 동작하도록 설정하는 경우 AT+GPIOC=7800,2,0<CR>

#### <span id="page-26-2"></span>5.4.2 **알림 주기 및 원격지 전송 설정**

5 초에 1 회씩 원격지로 전송하려는 경우 AT+GPIOP=5000,1<CR>

#### <span id="page-26-1"></span>5.4.3 **설정 적용**

리셋하여 변경된 설정으로 동작하도록 한다. ATZ<CR>

#### <span id="page-26-0"></span>5.4.4 **원격지의 응답 확인**

F900 장치가 연결된 후 원격지에서 전송된 GPIO 상태, ADC 결과값이 출력되는지

확인한다. F900 이 AT-COMMAND 모드로 동작해야만 출력이 나타난다. 응답 예시 <CR><LF>+GPIOR,0011223344556677,0300,0000000,0000000,0000000,0000000<CR><

LF>

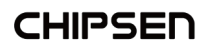

# <span id="page-28-0"></span>**부록 1. 책임의 한계 및 법적 고지**

- ○ 제품은 사용 중 전파 혼선 가능성이 있으며, 타 기기로부터 유해한 혼신을 받을 수 있습니다. 따라서, 데이터 전송 지연 또는 유실이 발생 할 수 있으며 사용자는 이를 감안하여 충분한 테스트를 거친 후 사용하심을 권장 드립니다. 무선의 특성 상 정확도, 신뢰도, 완성도에 대해 어떠한 보증도 하지 않으며, 어떠한 책임도 지지 않습니다. 어떠한 경우에도 (주)칩센 또는 판매자의 책임 한도는 제품의 지불된 판매 가격을 초과하지 않습니다.
- \_이 제품은 "고객 맞춤형" 제품이 아니며 (주)칩센이 지정한 형태와 동작, 소프트웨어를 기준으로 동작하는 제품입니다. 즉 사용자의 특정 환경에 맞게 설계된 제품이 아님을 인지하시고 사용하십시오. 제공되는 매뉴얼 상의 기능과 명령어를 참조하셔서 사용하시길 권장드립니다. 사용자가 특정한 환경에 사용하실 경우 충분한 테스트를 거친 후 사용하실 것을 권장드리며, 본 제품의 사용 및 적용 여부는 전적으로 사용자( 고객)에게 있으며 (주)칩센은 어떠한 보증도 하지 않으며 어떠한 책임도 지지않습니다.
- 본 문서에 기재된 기술 정보는 제품의 대표 특성 및 응용회로사례를 기술한 것이며, 산업 재산권, 지적 재산권, 다른 권리를 허락 한다는 의미는 아닙니다.
- 이 제품 및 관련 자료는 성능 향상을 위해 사전 통보 없이 변경될 수 있습니다.
- 사진, 그림, 소프트웨어를 포함해 본 출판물은 국제 저작권법의 보호를 받고 있으며 모든 권리를 가지고 있습니다. 이 매뉴얼 뿐 아니라 이 매뉴얼에 포함된 어떤 것도 저자의 서면 동의 없이 무단 복제, 수정 및 도용될 수 없습니다
- (주)칩센 / Chipsen 로고는 주식회사 칩센의 상표입니다. 기타 이 사용자 설명서에서 언급된 모든 브랜드와 제품명은 각 해당 소유주의 상표입니다.

**CHIPSEN**